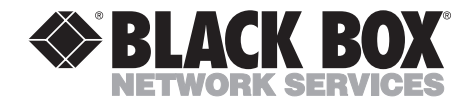

**OCTOBER 1995 PC480A PC480AE**

# **Reverse Protocol Converter 4000**

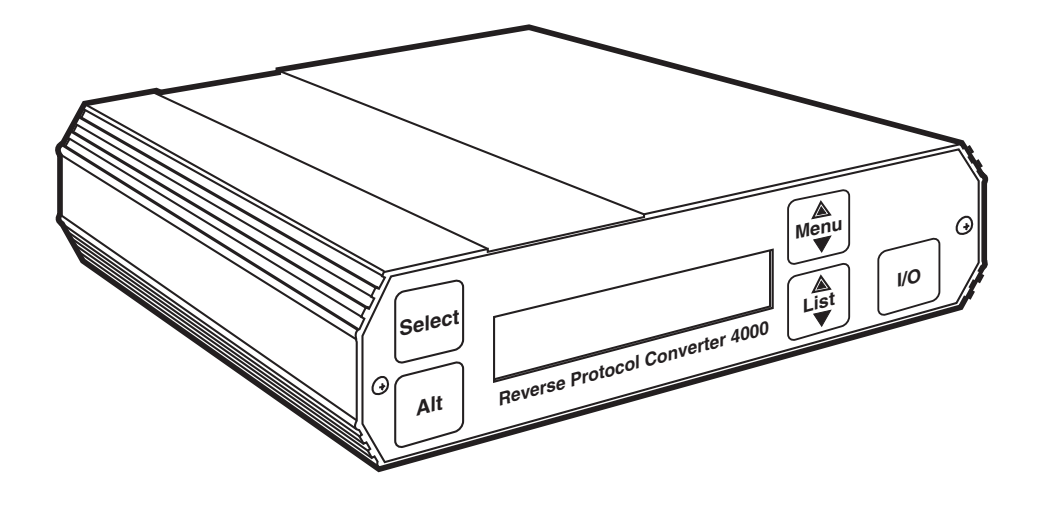

**CUSTOMER SUPPORT INFORMATION**

Order **toll-free** in the U.S. 24 hours, 7 A.M. Monday to midnight Friday: **877-877-BBOX** FREE technical support, 24 hours a day, 7 days a week: Call **724-746-5500** or fax **724-746-0746** Mail order: **Black Box Corporation**, 1000 Park Drive, Lawrence, PA 15055-1018 Web site: **www.blackbox.com** • E-mail: **info@blackbox.com**

-------------

# **FEDERAL COMMUNICATIONS COMMISSION AND INDUSTRY CANADA RADIO FREQUENCY INTERFERENCE STATEMENTS**

This equipment generates, uses, and can radiate radio frequency energy and if not installed and used properly, that is, in strict accordance with the manufacturer's instructions, may cause interference to radio communication. It has been tested and found to comply with the limits for a Class A computing device in accordance with the specifications in Subpart J of Part 15 of FCC rules, which are designed to provide reasonable protection against such interference when the equipment is operated in a commercial environment. Operation of this equipment in a residential area is likely to cause interference, in which case the user at his own expense will be required to take whatever measures may be necessary to correct the interference.

Changes or modifications not expressly approved by the party responsible for compliance could void the user's authority to operate the equipment.

*This digital apparatus does not exceed the Class A limits for radio noise emission from digital apparatus set out in the Radio Interference Regulation of Industry Canada.*

*Le présent appareil numérique n'émet pas de bruits radioélectriques dépassant les limites applicables aux appareils numériques de classe A prescrites dans le Règlement sur le brouillage radioélectrique publié par Industrie Canada.*

#### **TRADEMARKS**

UNIX® is a registered trademark of UNIX System Laboratories, Inc. IBM®, Proprinter®, and IPDS™ are trademarks or registered trademarks of IBM Corporation. Epson® is a registered trademark of Seiko Epson Corporation. Centronics® is a registered trademark of GENICOM Corporation. Windows™ is a trademark of Microsoft Corporation. WordPerfect® is a registered trademark of Corel Corporation.

All applied-for and registered trademarks are the property of their respective owners.

# **INSTRUCCIONES DE SEGURIDAD**

# **NORMAS OFICIALES MEXICANAS (NOM) ELECTRICAL SAFETY STATEMENT**

## **INSTRUCCIONES DE SEGURIDAD**

- 1. Todas las instrucciones de seguridad y operación deberán ser leídas antes de que el aparato eléctrico sea operado.
- 2. Las instrucciones de seguridad y operación deberán ser guardadas para referencia futura.
- 3. Todas las advertencias en el aparato eléctrico y en sus instrucciones de operación deben ser respetadas.
- 4. Todas las instrucciones de operación y uso deben ser seguidas.
- 5. El aparato eléctrico no deberá ser usado cerca del agua—por ejemplo, cerca de la tina de baño, lavabo, sótano mojado o cerca de una alberca, etc..
- 6. El aparato eléctrico debe ser usado únicamente con carritos o pedestales que sean recomendados por el fabricante.
- 7. El aparato eléctrico debe ser montado a la pared o al techo sólo como sea recomendado por el fabricante.
- 8. Servicio—El usuario no debe intentar dar servicio al equipo eléctrico más allá a lo descrito en las instrucciones de operación. Todo otro servicio deberá ser referido a personal de servicio calificado.
- 9. El aparato eléctrico debe ser situado de tal manera que su posición no interfiera su uso. La colocación del aparato eléctrico sobre una cama, sofá, alfombra o superficie similar puede bloquea la ventilación, no se debe colocar en libreros o gabinetes que impidan el flujo de aire por los orificios de ventilación.
- 10. El equipo eléctrico deber ser situado fuera del alcance de fuentes de calor como radiadores, registros de calor, estufas u otros aparatos (incluyendo amplificadores) que producen calor*.*
- 11. El aparato eléctrico deberá ser connectado a una fuente de poder sólo del tipo descrito en el instructivo de operación, o como se indique en el aparato.
- 12. Precaución debe ser tomada de tal manera que la tierra fisica y la polarización del equipo no sea eliminada.
- 13. Los cables de la fuente de poder deben ser guiados de tal manera que no sean pisados ni pellizcados por objetos colocados sobre o contra ellos, poniendo particular atención a los contactos y receptáculos donde salen del aparato.
- 14. El equipo eléctrico debe ser limpiado únicamente de acuerdo a las recomendaciones del fabricante.
- 15. En caso de existir, una antena externa deberá ser localizada lejos de las lineas de energia.
- 16. El cable de corriente deberá ser desconectado del cuando el equipo no sea usado por un largo periodo de tiempo.
- 17. Cuidado debe ser tomado de tal manera que objectos liquidos no sean derramados sobre la cubierta u orificios de ventilación.
- 18. Servicio por personal calificado deberá ser provisto cuando:
	- A: El cable de poder o el contacto ha sido dañado; u
	- B: Objectos han caído o líquido ha sido derramado dentro del aparato; o
	- C: El aparato ha sido expuesto a la lluvia; o
	- D: El aparato parece no operar normalmente o muestra un cambio en su desempeño; o
	- E: El aparato ha sido tirado o su cubierta ha sido dañada.

# Contents

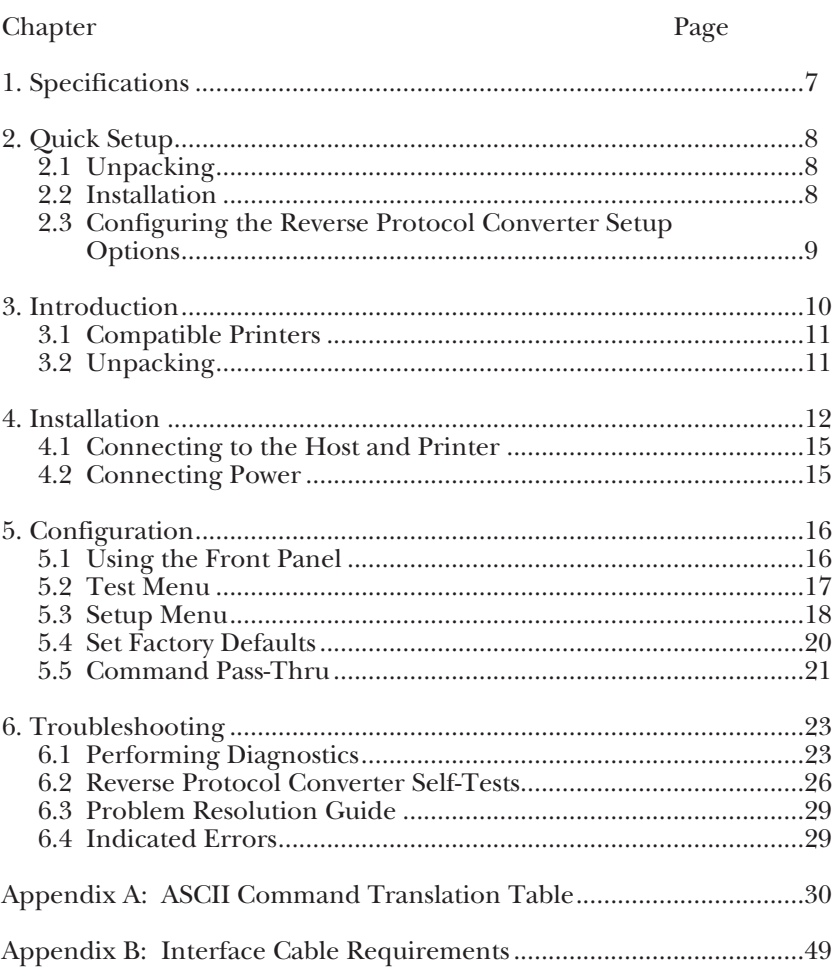

# 1. Specifications

**Hardware Requirements** — IBM® Proprinter® or Epson FX printer

**Software Requirements** — No special host drivers needed

**Emulation** — IBM twinax or coax printer

**Systems Supported** — ASCII hosts  $(PC, PC LAN, UNIX<sup>®</sup>, AIX<sup>®</sup>, etc.)$ 

**Indicators** — LCD panel

**Connectors** — (2) DB25 serial, (1) DB25 parallel, (1) Centronics<sup>®</sup> parallel,  $(1)$  9-pin to twinax V-connector, (1) Power receptacle

**Operating Temperature — 32° to**  $99^\circ$  F ( $0^\circ$  to  $37.2^\circ$  C)

**Maximum Relative Humidity** — 100%

**Power** — PC480A: 115 VAC, 60 Hz, PC480AE: 230 VAC, 50 Hz

# 2. Quick Setup

This Quick Setup Guide is designed to help you get up and running in a short amount of time.

## **2.1 Unpacking**

Check the box for freight or water damage. If any damage is evident, please contact your carrier immediately.

The package should contain the following items:

- Reverse Protocol Converter 4000
- Power supply
- Twinax V-connector and Coax adapter cable
- This user's manual

## **2.2 Installation**

The Reverse Protocol Converter 4000 is easy to install and requires no special tools. Follow these steps to connect and set up the RPC:

- 1. Power off the printer.
- 2. If you decide to use the Centronics compatible parallel input, connect a parallel cable to the "Parallel In" connector on the Reverse Protocol Converter.

If you wish to use the RS-232 serial input, connect a serial cable to the "Serial In" connector on the Reverse Protocol Converter. A description of the cable requirements is found in **Appendix B**.

- 3. Connect the 9-pin Twinax V-adapter or Coax adapter to the 9-pin connector labeled "Twinax/Coax" on the back panel of the Reverse Protocol Converter.
- 4. For a twinax printer, connect the twinax cable from the printer to either one of the twinax connectors on the V-connector. For a coax printer, connect the coax cable from the printer to the coax connector on the adapter cable.
- 5. Plug the wall-mounted transformer into a standard 110-VAC power outlet.
- 6. Plug the center post connector into the 9 VDC receptacle on the back panel of the Reverse Protocol Converter.
- 7. Power on the Reverse Protocol Converter by pressing the "1-0" power switch and proceed to configure the Converter.

#### **2.3 Configuring the Reverse Protocol Converter Setup Options**

Set the Reverse Protocol Converter up for operation by using the LCD front-panel display with its four option switches. This is done in the "Setup Menu." The options available to use with your twinax or coax printer are described in **Section 5.3**.

After connecting the Reverse Protocol Converter, you can use your twinax or coax printer just like an ASCII printer from your PC or  $UNIX<sup>®</sup>$  host by defining your twinax or coax printer in the host software as an IBM® Proprinter® or an Epson® FX.

# 3. Introduction

The Reverse Protocol Converter 4000 lets you print ASCII host (PC, PC LAN, UNIX, AIX, etc.) print jobs formatted for an IBM Proprinter or Epson FX printer on an IBM twinax or coax printer.

It accepts all Epson FX and Proprinter formatting commands, then selectively converts and passes on only the commands that match the capabilities of the twinax or coax printer.

For example, the command to print 12 CPI (Characters Per Inch) is sent if the Reverse Protocol Converter is attached to an IBM twinax 4234, 5219, or 4214 printer, which is capable of printing 12 CPI, but is ignored if attached to the 5224, 5225, 5256, or 3262, which cannot print 12 CPI.

In coax mode, you select whether the 12 CPI command is to be sent. This means that you do not have to

remove any complex formatting commands from your documents before they are printed on the twinax or coax printer. **Appendix A** lists ASCII commands and their Reverse Protocol Converter interpretation for your twinax or coax printer.

The Reverse Protocol Converter is very simple to use. All configuration on the twinax side is automatic, because the twinax printer identifies its address and printing capabilities via twinax protocol. For coax operation, you need to define a few simple capabilities of your printer.

The ASCII side only requires that you configure whether Proprinter II or Epson FX input protocol will be used by the ASCII host. If the serial input is used you need to match the serial input parameters to the host serial output parameters.

## **3.1 Compatible Printers**

The Reverse Protocol Converter in Twinax mode uses IBM SCS commands (non IPDS™). The following is a list of IBM twinax printers recognized and supported by the Reverse Protocol Converter:

- 5256 Model 1, 2, 3 (5262 emulating 5256 Model 3)
- 5224 Model 1, 2
- 5225 Model 1, 2, 3, 4
- 4214 Model 2 (4210 emulating 4214 Model 2)
- 5219 Model D01, D02 (3812 emulating 5219)
- 4234 Model 2

The Reverse Protocol Converter in Coax mode uses LU1 IBM SCS commands. The coax printer needs to support the LU1 data stream. The user configures capabilities such as 10, 12, 15 CPI, and LPI settings. The following printers have been tested and have functioned properly with the Reverse Protocol Converter:

- 3268
- 3287
- 4214 Model 1
- 4224

Compatible third-party twinax printers should function with the Reverse Protocol Converter, but their compliance with IBM twinax or coax specifications cannot be assured.

# **3.2 Unpacking**

When you receive the Reverse Protocol Converter, check the packaging for water or physical damage, and notify the carrier immediately if any damage is evident.

The package should contain the following items:

- Reverse Protocol Converter 4000
- Power supply
- Twinax output V-connector
- Coax output connector
- This user's manual

Keep the original packaging in case you need to move or ship the Reverse Protocol Converter.

# 4. Installation

The Reverse Protocol Converter 4000 is easy to install and requires no special tools. Refer to the illustrations of the front and back panels of the Reverse Protocol Converter (see **Figures 4-1** and **4-2**), and follow the instructions on the following pages to connect and set up the Reverse Protocol Converter.

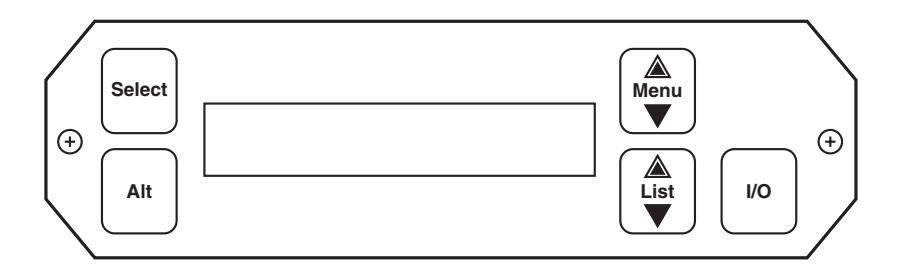

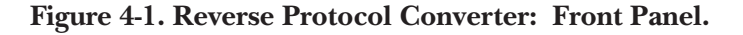

**LCD Display**—This displays the current status of the Reverse Protocol Converter, and is used to perform tests and configure the settings. During operational "ONLINE" mode, the top line displays Twinax or Coax mode or diagnostics mode, then the operation of the Reverse Protocol Converter, OFFLINE or ONLINE. The lower line displays line-sync or no line-sync with the printer, and any error status.

**Select**—When the Reverse Protocol Converter is in operating mode, pressing "Select" will "de-select" or place the Reverse Protocol Converter into front panel mode. While the operator is viewing different options, pressing "Select" will "select" the displayed option as the active option.

**Alt**—When the operator is displaying the available options, pressing "Alt" will "alter" the option.

**Menu**—Pressing "Menu" moves to the next "Menu" group if possible.

**List**—Pressing "List" will "list" the next setup item.

**1-0**—Press to power ON the Reverse Protocol Converter; press again to power it OFF.

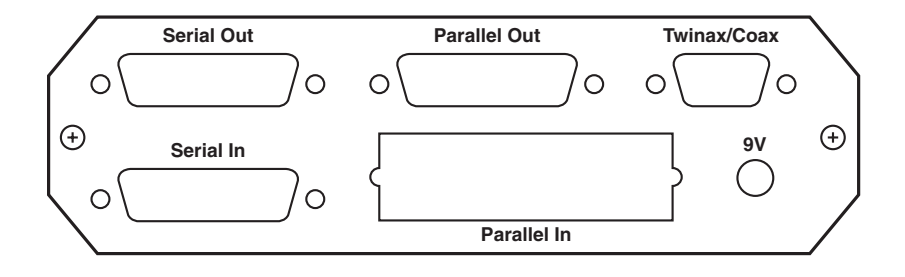

#### **Figure 4-2. Reverse Protocol Converter: Back Panel.**

**9 VDC**—Power receptacle for connecting the 9-VDC power supply.

**Parallel Out**—Diagnostic port used in troubleshooting or in test modes. See **Chapter 6, Troubleshooting**.

**Parallel In**—When selected from the front panel, Centronics® compatible ASCII data is received.

**Serial In**—When selected from the front panel, RS-232 serial ASCII data is received at the baud rate selected.

**Twinax/Coax**—The 9-pin-to-twinax V-connector automatically configures the Reverse Protocol Converter for connecting a twinax printer on power-on; the 9-pin coax connector configures for a coax printer.

**Serial Out**—This port is not used on the Reverse Protocol Converter

#### **4.1 Connecting to the Host and Printer**

Take the following steps to connect the Reverse Protocol Converter to your ASCII host and twinax or coax printer.

# **NOTE**

#### **Make sure power is OFF on the printer and the Reverse Protocol Converter before connecting any cables.**

- 1. If Centronics compatible input is desired, connect a parallel cable from the 36-pin "Parallel In" port on the Reverse Protocol Converter to the parallel port on the ASCII host (PC, LAN, UNIX, AIX, etc.).
- 2. If RS-232 serial input is desired, connect a serial cable compatible with the 25-pin "Serial In" Reverse Protocol Converter connector and the serial port of your host computer. If you are using an IBM PC compatible serial port, the serial cables with part numbers ECM25C, ECM16C, and ECM12C have been tested and found to work. Please refer to **Appendix B** for cable requirements.

# **NOTE**

**Do not use a parallel adapter cable longer than 6 feet (1.8 m), or a serial cable over 25 feet (7.6 m). Your printer can be located further from the host since the twinax or coax cable from the printer to the Reverse Protocol Converter can be up to 5000 feet (1524 m) long.**

- 3. Connect the twinax V-connector or the coax adapter cable to the 9-pin "Twinax/Coax" connector on the back of the Reverse Protocol Converter.
- 4. Connect the twinax cable from the printer to either one of the twinax connectors on the V-connector, or the coax cable from the coax printer to the Reverse Protocol Converter coax adapter cable.
- 5. If you are printing to a coax printer, follow the user manual of the printer to set the default language to U.S./Canada. (This is necessary only on coax printers—the Reverse Protocol Converter will request the desired language setting on twinax printers.)

# **4.2 Connecting Power**

Take the following steps to connect the Reverse Protocol Converter to power.

- 1. Plug the wall-mounted transformer into a standard power outlet. (The outlet should supply 115 VAC if you have model PC480A, or 230 VAC if you have model PC480AE.)
- 2. Plug the center post connector into the 9 VDC receptacle on the back panel of the Reverse Protocol Converter.

# 5. Configuration

After connecting the Reverse Protocol Converter, you can use your twinax or coax printer just like an ASCII printer from your PC or UNIX host. Simply define your twinax or coax printer as an IBM Proprinter or Epson FX printer in your host software, and send print jobs in the usual manner. (The printer definition you use must match the front-panel "Printer Emulation" selection.)

# **NOTE**

**Some high-capability wordprocessing programs (e.g., Windows™ Printer Driver or WordPerfect®) and desktoppublishing programs may issue extensive pagepositioning commands that exceed the capabilities of the attached twinax or coax printer. In these cases, we recommend that you define your printer as a DOS or generic printer in the software to reduce the complexity of the output documents.**

#### **5.1 Using the Front Panel**

The LCD front panel was designed to be easy for the operator to configure and use the Reverse Protocol Converter. To review or alter the configuration, proceed as follows:

- 1. Power on the Reverse Protocol Converter by pressing the 1-0 switch. A twinax or coax adapter cable must be attached, or an error message will be displayed asking you to attach it. The Reverse Protocol Converter should proceed to the "ONLINE" condition as noted in the upper right-hand corner of the display.
- 2. Put the Reverse Protocol Converter in the "OFFLINE" condition by pressing Select. (Note "OFFLINE" in upper right-hand corner.)
- 3. Now the display gives you the choice of returning to "ONLINE" operation by pressing Select or proceeding to use the menus by pressing Menu. Press Menu to continue.
- 4. The display gives you the choice of entering the "Test Menu" by pressing List to list items in that menu, or proceeding to the next menu by pressing Menu. Press Menu for setup.
- 5. The display gives you the choice of proceeding to the next menu by pressing Menu or listing the Setup Menu items by pressing List. If you want to review or alter the setup, press List.
- 6. The first Setup Menu item, "Printer Emulation," is displayed on the top line. The displayed setting is on the second line. An asterisk in the first position indicates that this is the current active selection.

Press Alt to alter the displayed selection.

Press Select to make this displayed option the active selection. An asterisk will appear in front of the selection.

Press List to list the next item in the menu.

Press Menu to exit the setup menu and go to the next menu.

7. Follow the instructions in #6 above to review and change the menu item settings that you desire. When you are satisfied with your changes, and wish to exit, press Menu until you reach the "OFFLINE" display. Pressing Select will then return the Reverse Protocol Converter to normal operation.

The following is a list of the LCD menu options and a brief explanation of their usage. To indicate their usage, the following conventions are used:  $(C/T)$  applies to both twinax and coax, (T) is a twinax-only option, (C) is a coaxonly option. The default is listed after the asterisk (\*).

#### **5.2 Test Menu**

- ASCII Self Test (C/T)—Prints configuration data and a self-test to an ASCII parallel printer attached to the "Parallel Out" diagnostics port.
- EBCDIC Self Test (C/T)—Prints the same test as the ASCII selftest, but it is printed on the attached twinax or coax printer. This is followed by a characterset "barber pole" pattern until power is off.
- DIAGNOSTICS TEST (T)—This test will test all of the twinax circuitry and then print the results to an ASCII parallel printer attached to the "Parallel Out" port. Refer to **Chapter 6, Troubleshooting**, for more information.
- Hard Loopback Test (C/T)— The Reverse Protocol Converter will continuously "poll" itself. This test is only for a technician to debug the circuitry.

## **5.3 Setup Menu**

• Printer Emulation (C/T) \*IBM - PPDS—When there are differences in the definition between Epson FX commands and IBM Proprinter commands, which definition is used by the Reverse Protocol Converter?

IBM - PPDS, Proprinter II command definitions

EPSON - FX, Epson ESC/P 9-pin printer commands

#### \*Default settings

- Diagnostic Mode (C/T) \*Off— This turns OFF or ON the diagnostic print mode that prints to an ASCII parallel printer attached to the "Parallel Out" diagnostic port all actions of the Reverse Protocol Converter. Refer to **Chapter 6, Troubleshooting**, for more information.
- ASCII Character Set (C/T) \*PC set 2 - CP437—The received ASCII characters are defined as either:

Code Page 850

PC Set 2 - CP437

- Non-busy on Commands (T) \*Normal—The twinax protocol requires printers to report busy after a command is received. Some faster IBM printers and some third-party printers do not do this. You can disable the Reverse Protocol Converter's error checking on this function if required.
- Non-busy on Data (T) \*Normal—The twinax protocol requires printers to report busy after any data is received. Some faster IBM printers and some third-party printers do not do this. You can disable the Reverse Protocol Converter's error checking on this function if required.
- Fix MPP on CPI change (C/T) \*Yes fix MPP with CPI—IBM printers maintain a MPP (Maximum Print Position) even when the CPI (Characters Per Inch) changes. If you had been printing in 10 CPI, the MPP would have been 132. If the CPI changes to 15 CPI the MPP would remain at 132, even though the printer could print 198 characters. The Reverse Protocol Converter can adjust the MPP to its maximum amount on every CPI change.

Yes FIX MPP with CPI

No change CPI only

• Sheet Feed Commands (C/T) \*Not Supported—If your IBM printer supports sheet-feed commands, you can select them, or disable them if no sheet feeder is used. The sheet-feed commands are used as bin selection on coax and twinax laser printers.

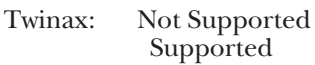

Coax: Not Supported Use FC byte (the 4028 uses this method) Use SD byte (the 3912 uses this method)

\*Default settings

- Fix Hor. Pos. on CPI (C/T) \*Yes—"Fix Horizontal Position when CPI changes." If the ASCII command changes CPI in the middle of a line, such as at print position 60, the IBM printer treats it as 6 inches at 10 CPI and 4 inches at 15 CPI. Overprints and gaps can result. The Reverse Protocol Converter can adjust the printer to better match what the ASCII printer does.
- Printer CPI support (C) \*Only 10 CPI—For coax printers, the operator needs to select the CPI support available on the coax printer. (The Reverse Protocol Converter reads the CPI support automatically with twinax printers.)

Only 10 CPI, (Printers with only 10 CPI: 3287, 3268), 10 and 15 CPI, (Printers that support 10 and 15 CPI): 10 12 and 15 CPI, (Printers that support 10, 12, and 15 CPI: 4224, 4234)

• PPM commands for NLO (C) \*Disabled—Select the type of command to control r your coax printer.

Disabled: ignore NLQ, or no printer support

Enabled 4214: Two-type, Draft/NLQ as in 4214

Enabled 4224/30/34, Threetype, Draft/Text/NLQ, as used in 4224, 4230 and 4234

• Send LF for ESC J (C/T) \*Disabled—ESC J can be used to move the ASCII printing down x/216 of an inch. Twinax and coax printers cannot do this. You can select how an ESC J will be treated.

Enabled, sends a Line Feed(LF) when ESC J is received

Disabled, ignores any ESC J received

• Change CR to NL  $(C/T)$ \*Disabled—This is an "Auto Feed" function. Some ASCII jobs expect the printer to do a New Line ( $NL=\overline{CR} + LF$ ) when a  $CR$ (Carriage Return) is received. You can enable or disable this function.

- LPI commands to 5256 (T) \*Normal 5256—A true 5256 printer will halt and report an error if an LPI command is received. Some printers that report to the host as a 5256, such as the 5262, can receive LPI commands. You can select the Reverse Protocol Converter to send LPI commands, or you can select a normal 5256 without LPI commands.
- UNIX LF (LF=NL) (C/T) \*Disabled—UNIX and other hosts expect Line Feed (LF) to position to the start of the next line. But LF is a New Line (NL) function in IBM. You can enable this feature so that the printer works the way a UNIX host expects; or you can disable it, so that an ASCII LF sends an EBCDIC LF.
- PC support  $+5$  fix  $(C/T)$ \*Disabled—IBM PC Support has an error of 5 print positions when there is a CPI change in the middle of the line. To correct this, the Reverse Protocol Converter has this feature. When the feature is enabled, and the "Fix Hor. Pos. on CPI" option is enabled, the Reverse Protocol Converter will adjust 5 positions further on the Horizontal fix.
- Command Pass Thru (CPT) (C/T) \*Enabled—You can enable or disable the Command Pass-Thru feature, as explained below. This is useful if the Twinax or Coax printer has a command-passthrough feature that you wish to use, and not have the Reverse Protocol Converter intercept it.
- Input Data Source (C/T) \*Parallel—Select RS-232 serial or Centronics compatible parallel.
- Input Baud Rate (C/T) \*9600— Select from: 38.4K, 19.2K, 9600, 4800, 2400, 1200, 600, 300
- Parity (C/T) \*None—Select from: Odd, Even, None
- Data Bits (C/T) \*8—Select from: 8 or 7
- Stop Bits (C/T) \*1—Select from: 1 or 2

\*Default settings

#### **5.4 Set Factory Defaults**

Pressing Select will restore the optional settings to the factory default selections.

## **5.5 Command Pass-Thru**

If you are familiar with EBCDIC twinax printer commands, you can use the Reverse Protocol Converter's Command Pass-Thru feature to access all of the built-in features of a printer, even if those features are not normally available through the ASCII host software. You can insert printer-specific command sequences into the data sent to the twinax or coax printer from the host.

The Reverse Protocol Converter recognizes these special sequences and "passes the command through" to the printer. The steps below describe how to use Command Pass-Thru.

- 1. Find the command for the print feature in the printer's manual.
- 2. Convert the printer command to EBCDIC hexadecimal.
- 3. Place the Command Pass-Thru delimiter,  $\&\%$ , in the document at the point where you want the feature to take effect. This signals the start of the print feature. Enter the printer command in EBCDIC hexadecimal code, then enter the delimiter,  $\&\%$ , again.

You may enter a space between hexadecimal code pairs to make the command easier to read, but do not put spaces between the delimiter and the hexadecimal characters.

4. Move the cursor to the point in the text that you want to change the print feature back to. Enter the delimiter, the new printer command, and then the delimiter again.

#### For example:

2B D2 04 29 00 0F is the command in EBCDIC hexadecimal code for 15 CPI printing on printers that support it. 2B D2 04 29 00 0A is the command in hexadecimal for 10 CPI printing. So, to begin 15 CPI printing, enter the command as follows:

&%2B D2 04 29 00 0F&%

Then, to change printing back to 10 CPI, enter:

&%2B D2 04 29 00 0A&%

Only characters from 00 to FF are recognized (letters must be in upper case).

Errors in the Command Pass-Thru sequence will cause the Reverse Protocol Converter to ignore the command and resume printing at the point where the error occurred.

Command Pass-Thru may change horizontal spacing. Although the command is displayed on the screen, the Reverse Protocol Converter treats it as a command and does not print it. If part of the sequence is printed, you have made an error in entering the codes; check your document and make sure you are using the correct format and EBCDIC hexadecimal characters.

Avoid sending codes that would move the print position during

Command Pass-Thru. Since the Reverse Protocol Converter does not process these commands, it cannot keep track of the changes in print position; this may affect the position of following characters and page layout.

You can also send the Reverse Protocol Converter Command Pass-Thru strings to the printer by typing them on the ASCII host screen and pressing the screen-print key.

# 6. Troubleshooting

This chapter provides information to help analyze and solve possible problems with the Reverse Protocol Converter.

Before you call for technical support, perform the diagnostic tests described below. Then look for the problem in the tables in this chapter and try the suggested actions to solve it. If you still have problems, contact Technical Support and have the following information ready:

- Serial number of Reverse Protocol Converter
- Type of ASCII host
- Date of purchase of Reverse Protocol Converter
- Model of twinax or coax printer
- Description of problem error message
- Diagnostic results

# **6.1 Performing Diagnostics**

Reverse Protocol Converter diagnostics will provide you with information on any error conditions identified by the Reverse Protocol Converter, as well as documentation of its operation.

- Press Menu twice to get to "Setup Menu."
- Press List twice to get to "Diagnostic Mode" option.
- Press Alt to alter selection from "\*Off" to "On."
- Press Select to activate the selection, which now appears as "\* $On.$ "
- Press Menu to return to the "OFFLINE" selection.
- Press Select to return to Diagnostics "ONLINE" operation.
- 4. To end Diagnostics mode, repeat steps in #3 above, but change "Off" and "On." This setting is constantly monitored, and the function can be activated even while a document is printing to capture a problem later in documents. (Allow for a delay in printing caused by the size of the ASCII printer's buffer.)

A list of statements documenting the sequence of the operations and conversions performed by the Reverse Protocol Converter prints. A sample printout from the diagnostic port is shown on the next page.

# **NOTE**

**Activating the diagnostic port significantly slows down printing speed and may cause the Line Sync LED on the twinax printers to flash.**

Twinax Driver (c) I-O Rev A07 1-21-94

Communication established - at Address 3

ID - 2D = 5219D01

 $0 \qquad : \qquad 1 \qquad :$ 2D0802D02002C002C0402C042C083C03C0 B1310B2490AB62CB8300B222B124441401 J a K F H B â A d D {

0D 0A 41 42 43 44 46 56 47 48 49 4A 4B 4C 4D 4E 4F 50 51 52 53 54 55 56 57 58 59 5A 20 31 32 33 34 35 36 37 38 39 30 20 20 20 20 20 20 20 20 20 20 20 20 20 20 20 20 20 20 20 20 20 20 20 20 20 20 20 20 20 20 20 20 20 20 20 20 20 20 20 20 20 20 20 20 20 0D 0A 41 42 43 44 45 56 57 58 49 4A 4B 4C 4D 4E 4F 50 51 52 53 54 55 56 57 58 59 5A 20 31 32 34 35 36 37 38 39 30 20 20 20 20 20 20 20 20 20 20 20 20 20 20 20 20 20 20 20 20 20 20 20 20 20 20 20 20 20 20 20 20 20 20 20 20 20 20 20 20 20 20 20 20 20 20 0D 0A 41 42 43 44 45 56 57 48 49 4A 4B 4C 4D 4E 4F 50 51 52 53 54 55 56 57 58 59 5A 20 31 32 33 34 35 36 37 38 39 30 20 20 20 20 20 20 20 20 20 20 20 20 20 20 20 20 20 20 20 20 20 20 20 20 20 20 20 20 20 20 20 20 20 20 20 20 20 20 20 20 20 20 20 20 20 0D 0A 41 42 43 44 45 46

 $0 \qquad : \qquad 1 \qquad : \qquad 2 \qquad : \qquad 3 \qquad :$ 02CCCCCCCCCDDDDDDDDDEEEEEEEEE4FFFFFFFFF444444444444444444 D5123456789123456789234567890123456789000000000000000000000000000000 ABCDEFGHIJKLMNOPQRSTUVWXYZ 1234567890

4 : 5 : 6 : 7 : 444444444444444444402CCCCCCCCCDDDDDDDDDEEEEEEEEE4FFFFFFFF 0000000000000000D512345678912345678923456789123456789000000000000000 ABCDEFGHIJKLMNOPQRSTUVWXYZ 1234567890

**Figure 6-1. Sample Twinax Diagnostics Printout.**

| COAX Driver (c) 1994 SDE Rev 1.00 12-06-94                                                                                                    |                                                       |                                             |                                                                                                    |                                             |                                                          |                                                         |                                 |                                                         |                                 |                                             |                                 |                                                                              |                                 |                                                                     |                                             |                                                         |
|----------------------------------------------------------------------------------------------------|-------------------------------------------------------|---------------------------------------------|----------------------------------------------------------------------------------------------------|---------------------------------------------|----------------------------------------------------------|---------------------------------------------------------|---------------------------------|---------------------------------------------------------|---------------------------------|---------------------------------------------|---------------------------------|------------------------------------------------------------------------------|---------------------------------|---------------------------------------------------------------------|---------------------------------------------|---------------------------------------------------------|
| Communication established with printer                                                                                                    |                                                       |                                             |                                                                                                    |                                             |                                                          |                                                         |                                 |                                                         |                                 |                                             |                                 |                                                                              |                                 |                                                                     |                                             |                                                         |
| Printer Registers.<br>Addr<br>0000<br>0010-00<br>0020-00<br>0030-00<br>0040-00                                                                                                    | 0<br>$-20$<br>06<br>00<br>0 <sup>0</sup><br>00        | 1<br>04<br>01<br>00<br>0 <sub>0</sub><br>00 | 2<br>00<br>00<br>00<br>00<br>00                                                                                                    | 3<br>0 <sub>0</sub><br>00<br>00<br>00<br>00 | 4<br>00<br>0 <sub>D</sub><br>00<br>0 <sub>0</sub><br>00  | 5<br>0 <sub>0</sub><br>03<br>00<br>0 <sub>0</sub><br>00 | 6<br>00<br>00<br>00<br>00<br>00 | 7<br>0 <sub>0</sub><br>00<br>00<br>0 <sub>0</sub><br>00 | 8<br>00<br>00<br>00<br>00<br>00 | 9<br>0 <sub>0</sub><br>00<br>00<br>00<br>00 | А<br>01<br>00<br>00<br>00<br>00 | В<br>40<br>00<br>00<br>0 <sub>0</sub><br>00                                  | С<br>15<br>00<br>00<br>00<br>00 | D<br>10<br>0 <sub>0</sub><br>00<br>0 <sub>0</sub><br>0 <sub>0</sub> | E<br>10<br>00<br>00<br>0 <sub>0</sub><br>00 | F<br>0 <sub>0</sub><br>00<br>00<br>0 <sub>0</sub><br>00 |
| Print Buffer.<br>Addr<br>$0010 - 2B$                                                                                                    | $\theta$                                              | 1<br>C <sub>6</sub>                         | $\begin{array}{c} 2 \\ 02 \end{array}$                                                                                                    | $\boldsymbol{\mathrm{3}}$<br>0 <sub>C</sub> | $\overline{4}$<br>2B                                     | 5<br>C2                                                 | 6<br>02                         | 7<br>42                                                 | $\frac{8}{2B}$                  | 9<br>C1                                     | А<br>02                         | В<br>84                                                                      | C<br>0 <sub>D</sub>             | D                                                                   | E<br>.FB.A.d.                               | $_{\rm D}$                                              |
| ASCII data.<br>31 32 33 34 35 36 37 38 39 30 31 32 33 34 35 36 37 38 39 30 31 32 33 34 35 36<br>37 38 39 30 31 32 33 34 35 36 37 38 39 30 31 32 33 34 35 36 37 38 39 30 31 32<br>33 34 35 36 37 38 39 30 31 32 33 34 35 36 37 38 39 30 31 32 33 34 35 36 37 38<br>39 30 31 32 33 34 35 36 37 38 39 30 31 32 33 34 35 36 37 38 39 30 31 32 33 34<br>35 36 37 38 39 30 31 32 33 34 35 36 37 38 39 30 31 32 33 34 35 36 37 38 39 30 |                                                       |                                             |                                                                                                    |                                             |                                                          |                                                         |                                 |                                                         |                                 |                                             |                                 |                                                                              |                                 |                                                                     |                                             |                                                         |
| Printer Registers.<br>Addr<br>0000<br>0010<br>0020<br>0030<br>0040                                                                                                    | $\theta$<br>$-20$<br>$-00$<br>$-00$<br>$-00$<br>$-00$ | 1<br>04<br>06<br>00<br>00<br>00             | 2<br>00<br>01<br>00<br>00<br>00                                                                                                    | 3<br>00<br>00<br>00<br>00<br>00             | $\overline{4}$<br>0 <sub>0</sub><br>00<br>00<br>00<br>00 | 5<br>00<br>FE<br>00<br>00<br>00                         | 6<br>00<br>03<br>00<br>00<br>00 | 7<br>0 <sub>0</sub><br>00<br>00<br>00<br>00             | 8<br>00<br>00<br>00<br>00<br>00 | 9<br>00<br>00<br>00<br>00<br>00             | А<br>01<br>00<br>00<br>00<br>00 | B<br>40<br>00<br>00<br>00<br>00                                              | C<br>15<br>00<br>00<br>00<br>00 | D<br>10<br>00<br>00<br>0 <sub>0</sub><br>00                         | E<br>10<br>00<br>00<br>00<br>00             | F<br>0 <sub>0</sub><br>00<br>00<br>00<br>00             |
| Print Buffer.<br>Addr<br>0100<br>0110<br>0120<br>0130<br>0140<br>0150<br>0160<br>0170<br>0180<br>0190<br>01A0<br>01B0<br>01C0<br>01D0<br>01E0<br>01F0                                                                                                    | 0 <sub>1</sub>                                        |                                             | 3456789ABCDEF<br>-F1 F2 F3 F4 F5 F6 F7 F8 F9 F0 F1 F2 F3 F4 F5 F6 1234567890123456<br>-F7 F8 F9 F0 F1 F2 3F F4 F5 F6 F7 F8 F9 F0 F1 F2<br>-F3 F4 F5 F6 F7 F8 F9 F0 F1 F2 F3 F4 F5 F6 F7 F8<br>-F9 F0 F1 F2 F3 F4 F5 F6 F7 F8 F9 F0 F1 F2 F3 F4 9012345678901234<br>-F5 F6 F7 F8 F9 F0 F1 F2 F3 F4 F5 F6 F7 F8 F9 F0 5678901234567890<br>-F1 F2 F3 F4 F5 F6 F7 F8 F9 F0 F1 F2 F3 F4 F5 F6<br>-F7 F8 F9 F0 F1 F2 F3 F4 F5 F6 F7 F8 F9 F0 F1 F2<br>-F3 F4 F5 F6 F7 F8 F9 F0 F1 F2 F3 F4 F5 F6 F7 F8 3456789012345678<br>-F9 F0 F1 F2 OD 25 F0 F2 E7 E7 E7 E7 E7 E7 E7 E7 E7 901202XXXXXXX |                                             |                                                          |                                                         |                                 |                                                         |                                 |                                             |                                 | 7890123456789012<br>3456789012345678<br>1234567890123456<br>7890123456789012 |                                 | XXXXXXXXX                                                           |                                             |                                                         |

**Figure 6-2. Sample Coax Diagnostics Printout.**

#### **6.2 Reverse Protocol Converter Self-Tests**

The front panel is used to perform self-tests. A complete description of front-panel use is given in **Chapter 5**, **Configuration**.

To enter the front-panel Test Menu, do the following:

- With the Reverse Protocol Converter in "ONLINE" mode (ONLINE upper right), press Select to take "OFFLINE."
- Press Menu to get to "Test Menu."

To perform a self-test, press List twice to display the EBCDIC self-test option, then press Select to select the test. The results of an internal self-test, the software version, and the setup selections are printed out on the attached twinax or coax printer. An example of the self-test printout is shown on the next pages.

If you wish to test the diagnostic port, press List once to display the ASCII self test option, then press Select to select the test. The same self-test printout as above is printed on an ASCII parallel printer connected to the diagnostic port.

If you wish to test twinax communications (this test is unavailable for coax), disconnect the twinax cable from the twinax V-connector (connected to the Reverse Protocol Converter's "Twinax/Coax" port), but leave the "V" cable connected to the Reverse Protocol Converter. Press List three times to display the DIAGNOSTICS TEST option. Press Select to select the test. A comprehensive diagnostic self-test is performed and "Test Complete" or a description of errors identified is sent to a parallel printer attached to the diagnostic port.

# **NOTE**

**If the twinax cable is not disconnected, you may receive the error message "Input Data Available Bit Bad."**

The final test is for use by a repair technician with an oscilloscope. A twinax or coax loopback signal is generated. Press List three times in coax mode or four times in twinax mode to display the Hard Loopback test option, then press Select to select the test.

| TWINAX Driver (c) I-O Rev 1.00 1-21-94                                                                                                    |                                                                                                    |
|----------------------------------------------------------------------------------------------------|----------------------------------------------------------------------------------------------------|
| Configuration Switch Selections:<br>Printer Emulation :<br>1 -<br>2 -<br>Debug Mode<br>$3-$<br>ASCII Character Set :<br>$4 -$<br>Test BUSY on Twinax commands<br>5 -<br>Test BUSY on Twinax data<br>$6 -$<br>Adjust MPP on CPI changes :<br>7 -<br>Send Sheet Feeder Commands<br>8 -<br>Adjust Hor. Pos. on CPI changes :                                                                                                    | <b>IBM</b> -PPDS<br>Off<br>PC Set 2 - CP437<br>Normal<br>Normal<br>Change MPP on CPI changes<br>Off<br>Off |
| RAM OK<br>ROM OK                                                                                                    |                                                                                                    |
| ASCII cp437 to EBCDIC Translate Table<br>00 10 20 30 40 50 60<br>70 80 90 A0 B0 C0 D0 E0 F0<br>00 00 40 F0 7C D7 79 97 68 71 45 40 40 40 40 40<br>0:<br>00 00 4F F1 C1 D8 81 98 DC 9C 55 40 40 40 59 8F<br>ŀ.<br>2:<br>7F F2 C2 D9 82 99 51 9E CE 40 40 40 40 DA<br>$($ $)($<br>3:<br>00 00 7B F3 C3 E2 83 A2 42 CB DE BB 40 40 40 8D<br>4:<br>5B F4 C4 E3 84 A3 43 CC 49 40 40 40 40 40<br>00<br>5:<br>00 B5 6C F5 C5 E4 85 A4 44 CD 69 40 40 40 40 40<br>6:<br>00 00 50 F6 C6 E5 86 A5 47 DB 9A 40 40 40 A0 40<br>7:<br>2F 00 7D F7 C7 E6 87 A6 48 DD 9B 40 40 40 40 40<br>00 4D F8 C8 E7 88 A7 52 DF AB 40 40 40 40 90<br>8:<br>00 00 5D F9 C9 E8 89 A8 53 EC 00 40 40 40 40 B3<br>9:<br>00 5C 7A D1 E9 91 A9 54 FC BA 40 40 40 40 4B<br>А:<br>B:<br>4E 5E D2 4A 92 C0 57 B0 B8 40 40 40 8C 40<br>C:<br>00 6B 4C D3 E0 93 6A 56 B1 B7 40 40 40 40 40<br>00 60 7E D4 5A 94 D0 58 B2 AA 40 40 40 80 EA<br>D:<br>Е:<br>00 4B 6E D5 5F 95 A1 63 B3 8A 40 40 40 40 40<br>F:<br>00 61 6F D6 6D 96 00 67 B4 8B 40 40 40 40 40                   |                                                                                                    |
| ASCII cp850 to EBCDIC Translate Table<br>00 10 20 30 40 50 60 70 80 90 A0 B0 C0 D0 E0 F0<br>00 00 40 F0 7C D7 79 97 68 71 45 40 40 8C EE CA<br>0:<br>00 00 4F F1 C1 D8 81 98 DC 9C 55 40 40 AC 59 8F<br>ŀ.<br>2:<br>7F F2 C2 D9 82 99 51 9E CE 40 40 72 EB BF<br>00<br>3:<br>00 00 7B F3 C3 E2 83 A2 42 CB DE BB 40 73 ED B9<br>4:<br>5B F4 C4 E3 84 A3 43 CC 49 40 40 74 CF B6<br>00 <sup>°</sup><br>5:<br>00 B5 6C F5 C5 E4 85 A4 44 CD 69 65 40 40 EF B5<br>00 00 50 F6 C6 E5 86 A5 47 DB 9A 62 46 75 A0 40<br>6:<br>7:<br>2F 00 7D F7 C7 E6 87 A6 48 DD 9B 64 66 76 AE 9D<br>8:<br>00 4D F8 C8 E7 88 A7 52 DF AB AF 40 77 8E 90<br>9:<br>00 00 5D F9 C9 E8 89 A8 53 EC AF 40 40 40 FE BD<br>7A D1 E9 91 A9 54 FC BA 40 40 40 FB B3<br>00 5C<br>А:<br>5E D2 4A 92 C0 57 B0 B8 40 40 40 FD DA<br><b>B</b> :<br>4E<br>00 6B 4C D3 E0 93 6A 56 B1 B7 40 40 40 8D FA<br>C:<br>D:<br>00 60 7E D4 5A 94 D0 58 80 AA B0 40 6A AD EA<br>Е:<br>00 4B 6E D5 5F 95 A1 63 B3 8A B2 40 78 BC 40<br>F:<br>00 61 6F D6 6D 96 00 67 B4 8B 40 9F 40 BE 40 |                                                                                                    |

**Figure 6-3. Sample Twinax Self-Test Printout.**

COAX Driver (c) 1994 SDE Rev 1.00 12-06-94

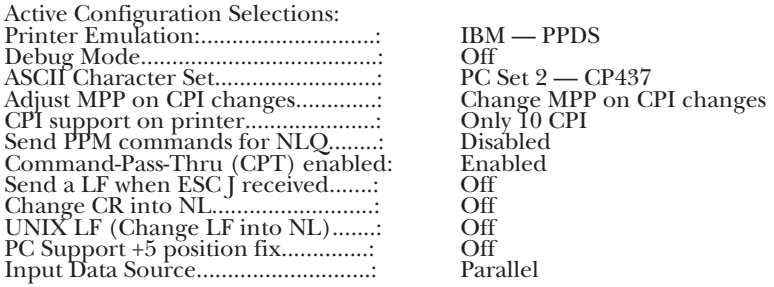

RAM OK ROM OK

ASCII cp437 to EBCDIC Translate Table

|            | 00<br>-10                          |       |                                       |  | 20 30 40 50 60 70 80 90 A0 B0 C0 D0 E0 F0                                                       |
|------------|------------------------------------|-------|---------------------------------------|--|-------------------------------------------------------------------------------------------------|
| $\theta$ : | 00<br>00                           |       |                                       |  | 40 FO 7C D7 79 97 68 71 45 40 40 40 40 40                                                       |
| 1:         | 0 <sup>0</sup><br>00               | 5A F1 |                                       |  | C1 D8 81 98 DC 9C 55 40 40 40 59 8F                                                             |
| 2:         | 00                                 |       |                                       |  | 7F F2 C2 D9 82 99 51 9E CE 40 40 40 40<br>- DA                                                  |
| 3:         | 00<br>0 <sup>0</sup>               | 7B F3 |                                       |  | C3 E2 83 A2 42 CB DE 4F 40 40 40 8D                                                             |
| 4:         | 00                                 |       |                                       |  | 5B F4 C4 E3 84 A3 43 CC 49 40 40 40 40<br>40                                                    |
| 5:         | 00                                 |       |                                       |  | B5 6C F5 C5 E4 85 A4 44 CD 69 40 40 40 40 40                                                    |
| 6:         | 00<br>00                           |       |                                       |  | 50 F6 C6 E5 86 A5 47 DB 9A 40 40 40 A0 40                                                       |
| 7:         | 2F<br>00                           |       |                                       |  | 7D F7 C7 E6 87 A6 48 DD 9B 40 40 40 40<br>-40                                                   |
| 8:         | 00                                 |       |                                       |  | 4D F8 C8 E7 88 A7 52 DF AB 40 40 40 40<br>40                                                    |
|            |                                    |       |                                       |  |                                                                                                 |
| 9:         | 00 <sup>2</sup><br>00 <sup>2</sup> |       |                                       |  | 5D F9 C9 E8 89 A8 53 EC 00 40 40 40 40 B3                                                       |
| А:         | 00                                 | 5C    |                                       |  | 7A D1 E9 91 A9 54 FC B0 40 40 40 40 4B                                                          |
| В:         |                                    | 4E    |                                       |  | 5E D2 BA 92 C0 57 4A B8 40 40 40<br>8C 40                                                       |
| C:         | 00 <sup>2</sup>                    |       |                                       |  | 6B 4C D3 E0 93 6A 56 B1 B7 40 40 40<br>40 40                                                    |
| D:         | 00                                 | -60   |                                       |  | 7E D4 BB 94 D0 58 B2 AA 40 40 40 80 EA                                                          |
| Е:         | 00 <sup>°</sup>                    |       |                                       |  | 4B 6E D5 B0 95 A1 63 B3 8A 40 40 40 40 40                                                       |
|            |                                    |       |                                       |  |                                                                                                 |
| F:         |                                    |       |                                       |  | 00 61 6F D6 6D 96 00 67 B4 8B 40 40 40 40<br>40                                                 |
|            |                                    |       |                                       |  |                                                                                                 |
|            |                                    |       | ASCII cp850 to EBCDIC Translate Table |  |                                                                                                 |
|            |                                    |       |                                       |  | 00 10 20 30 40 50 60 70 80 90 A0 B0 C0 D0 E0 F0                                                 |
| 0:         | 00 <sup>1</sup>                    |       |                                       |  |                                                                                                 |
| 1:         | 00<br>00                           | 5A F1 |                                       |  | 00 40 F0 7C D7 79 97 68 71 45 40 40 8C EE CA                                                    |
|            |                                    |       |                                       |  | C1 D8 81 98 DC 9C 55 40 40 AC 59 8F                                                             |
| 2:         | 00                                 | 7F F2 |                                       |  | C <sub>2</sub> D <sub>9</sub> 8 <sub>2</sub> 9 <sub>9</sub> 51 9E CE 40 40 7 <sub>2</sub> EB BF |
| 3:         | 00<br>00 <sup>1</sup>              |       |                                       |  | 7B F3 C3 E2 83 A2 42 CB DE 4F 40 73 ED B9                                                       |
| 4:         | 00                                 |       |                                       |  | 5B F4 C4 E3 84 A3 43 CC 49 40 40 74 CD B6                                                       |
| 5:         | 00<br><b>B5</b>                    |       |                                       |  | 6C F5 C5 E4 85 A4 44 CD 69 65 40 40 EF B5                                                       |
| 6:         | 00<br>00                           |       |                                       |  | 50 F6 C6 E5 86 A5 47 DB 9A 62 46 75 A0 40                                                       |
| 7:         | 2F<br>00                           |       |                                       |  | 7D F7 C7 E6 87 A6 48 DD 9B 64 66 76 AE 9D                                                       |
| 8:         | 00                                 |       |                                       |  | 4D F8 C8 E7 88 A7 52 DF AB AF 40 77 8E 90                                                       |
| 9:         | 00 <sup>1</sup><br>00              |       |                                       |  | 5D F9 C9 E8 89 A8 53 EC AF 40 40 40 FE BD                                                       |
| А:         | 00                                 |       |                                       |  | 5C 7A D1 E9 91 A9 54 FC 5F 40 40 40 FB B3                                                       |
| B:         |                                    | 4E    |                                       |  | 5E D2 BA 92 C0 57 70 B8 40 40 40 FD DA                                                          |

**Figure 6-4. Sample Coax Self-Test Printout.**

## **6.3 Problem Resolution Guide**

Use the following information as a guide to possible solutions to common problems with the Reverse Protocol Converter or the twinax printer.

- *Problem*: Twinax printer does not indicate "busy" when data received and the Major Error message is displayed.
- *Probable Cause*: Some twinax printers from makers other than IBM normally do not indicate "busy" after receiving a command or data.
- *Solution*: Activate the diagnostic port to determine if this is the problem. If it is, select "No Error Check" from the front panel "Non-Busy" options to instruct the Reverse Protocol Converter to ignore the error; it will not affect the printing.
- *Problem*: Vertical spacing of the printing is not consistent.
- *Probable Cause*: The vertical spacing commands are too complex for the limited capabilities of your twinax or coax printer.
- *Solution*: Print the job again using the diagnostic port to list the ASCII commands being sent from the PC.
- *Problem*: ASCII commands are printed out on the twinax or coax printer.
- *Probable Cause*: The emulation you selected on the front panel is incorrect.

• *Solution*: Print out a self-test to determine whether Epson or IBM mode is selected and if the Code Page 437 or Code Page 850 character is selected. Verify that it is appropriate for the printer driver selected in the software, and reset the frontpanel settings if they are not.

## **6.4 Indicated Errors**

Some errors will be displayed on the LCD front panel of the Reverse Protocol Converter (see **Figure 4-1**). The errors involving the printer are as follows.

- Parity Err—A parity error is generally caused by defective cabling or poor connectors to the printer. If the error occurs frequently, check the cables for problems. To clear the error, press the Select button to take the Reverse Protocol Converter "OFFLINE" and press Select again to return to "ONLINE."
- Major Err—Major Error indicates that the printer experienced a major error that may or may not affect the printed output. If the problem occurs consistently, or if in coax mode, and the Reverse Protocol Converter resets often, activate the diagnostic port to print out more details about the error.

# Appendix A: ASCII Command Translation

**Table A-1** lists ASCII commands and their Reverse Protocol Converter interpretation in relation to the capabilities of the twinax or coax printer the Reverse Protocol Converter is connected to. All ASCII commands received on the parallel port are either used or purged from the data stream that is sent to the twinax printer.

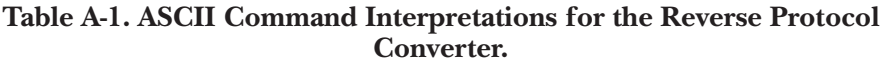

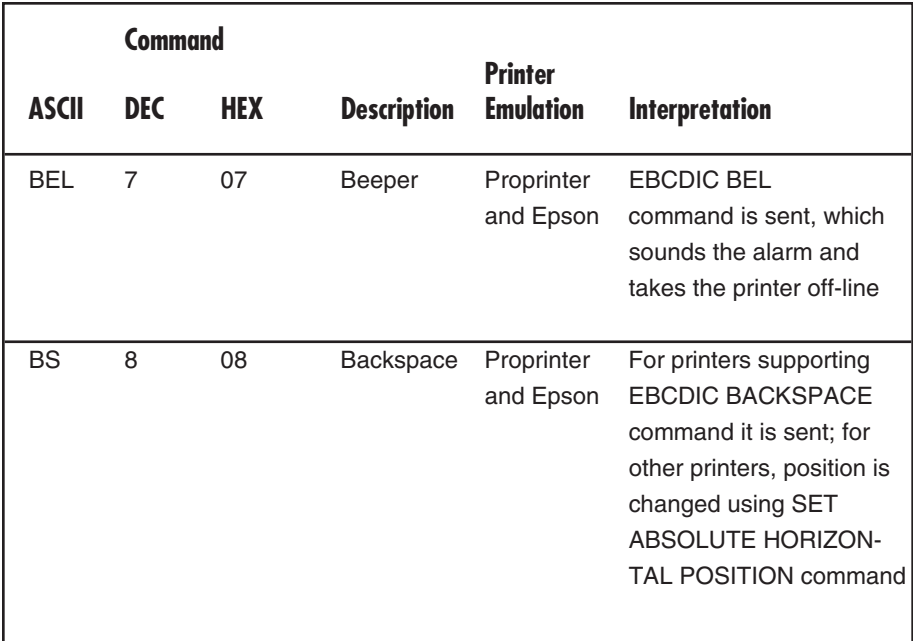

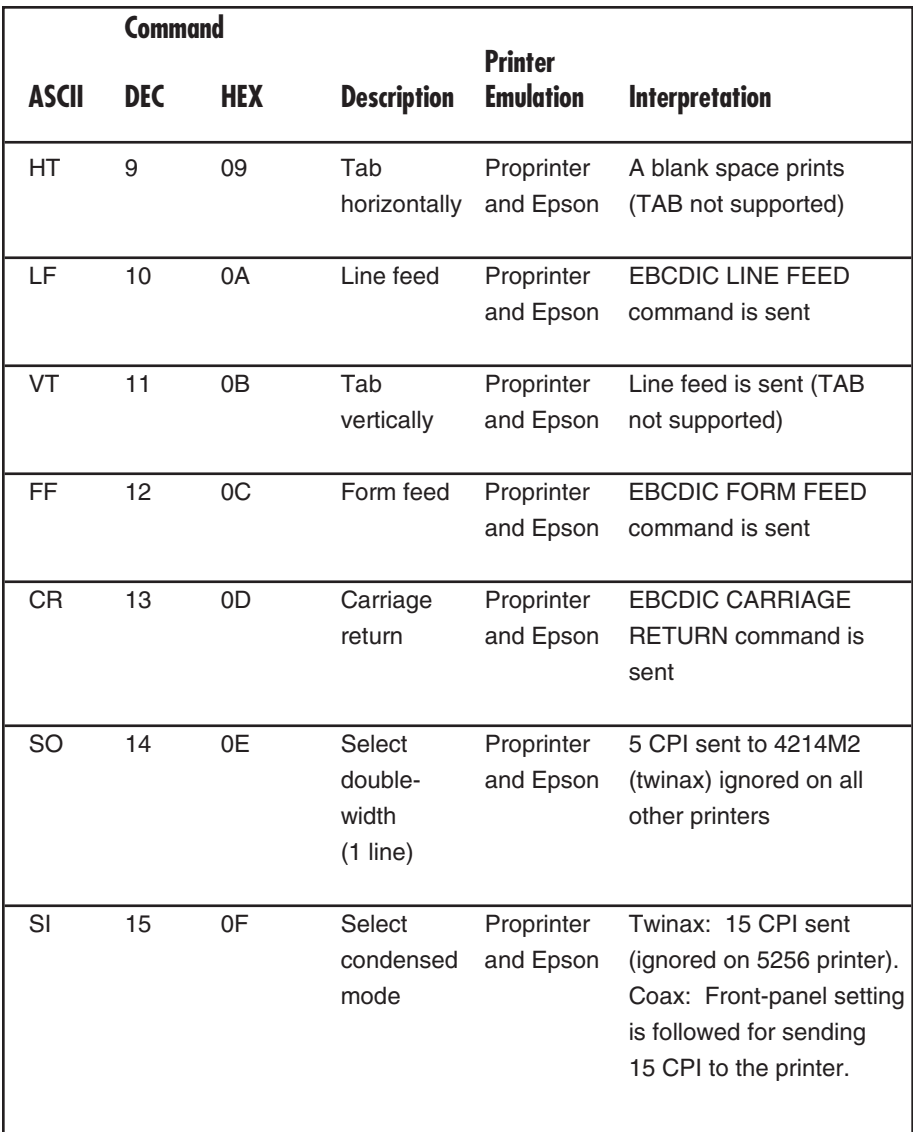

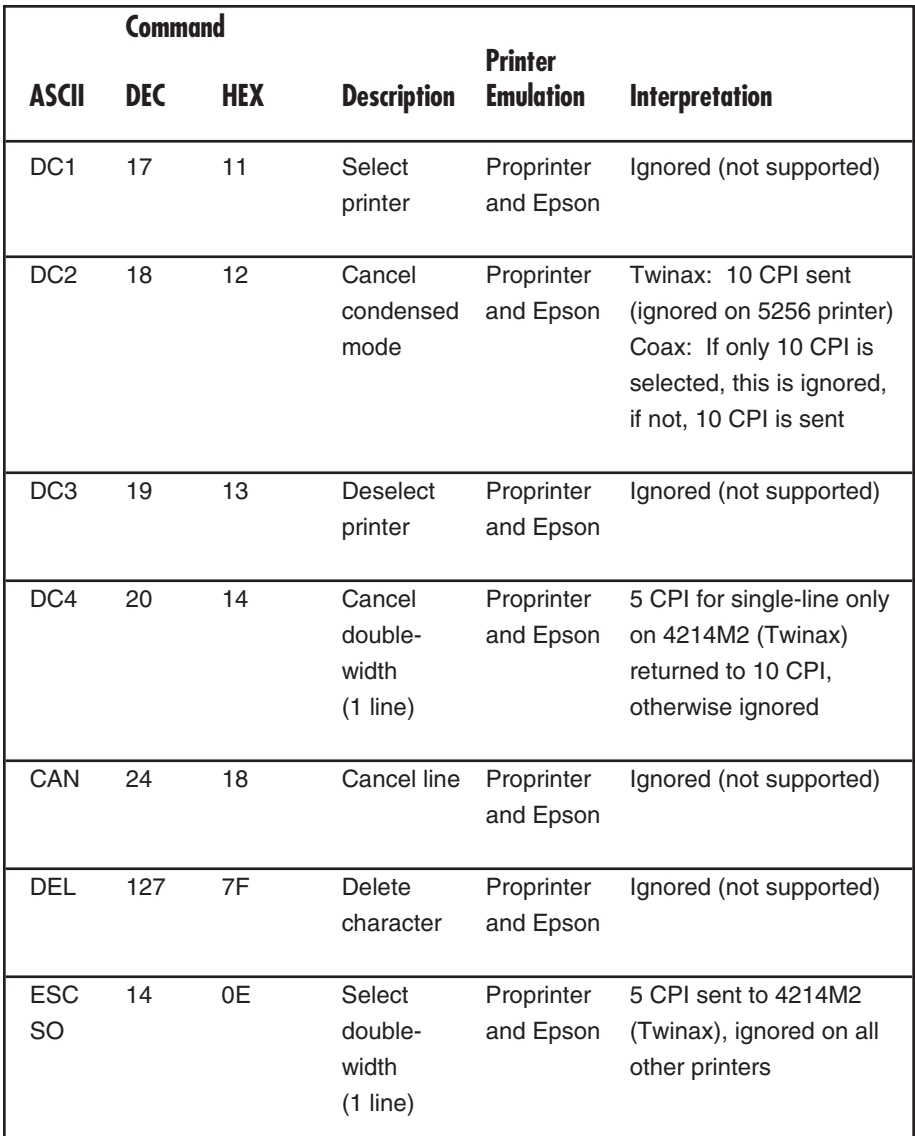

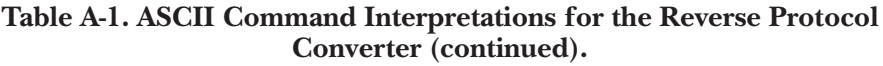

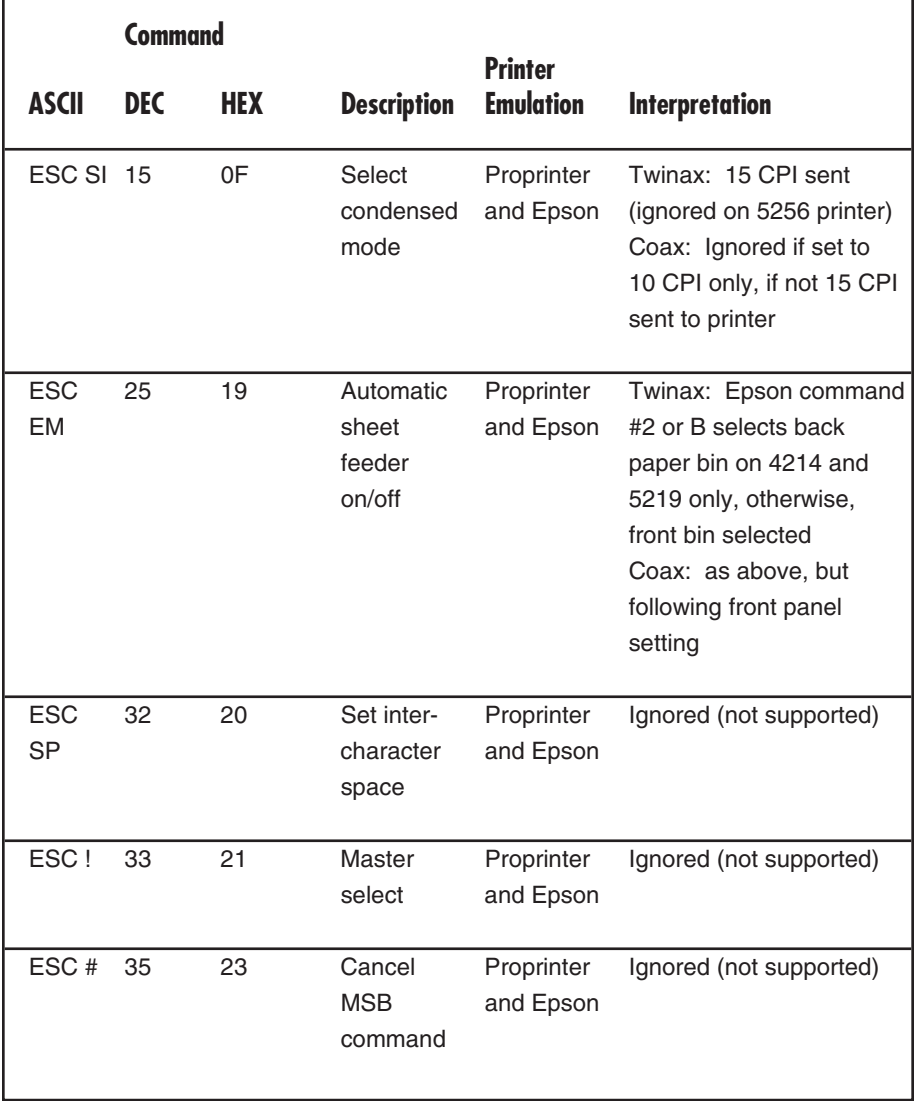

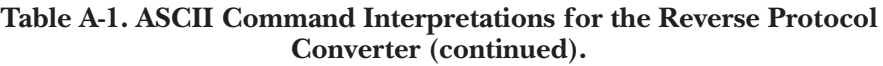

٦

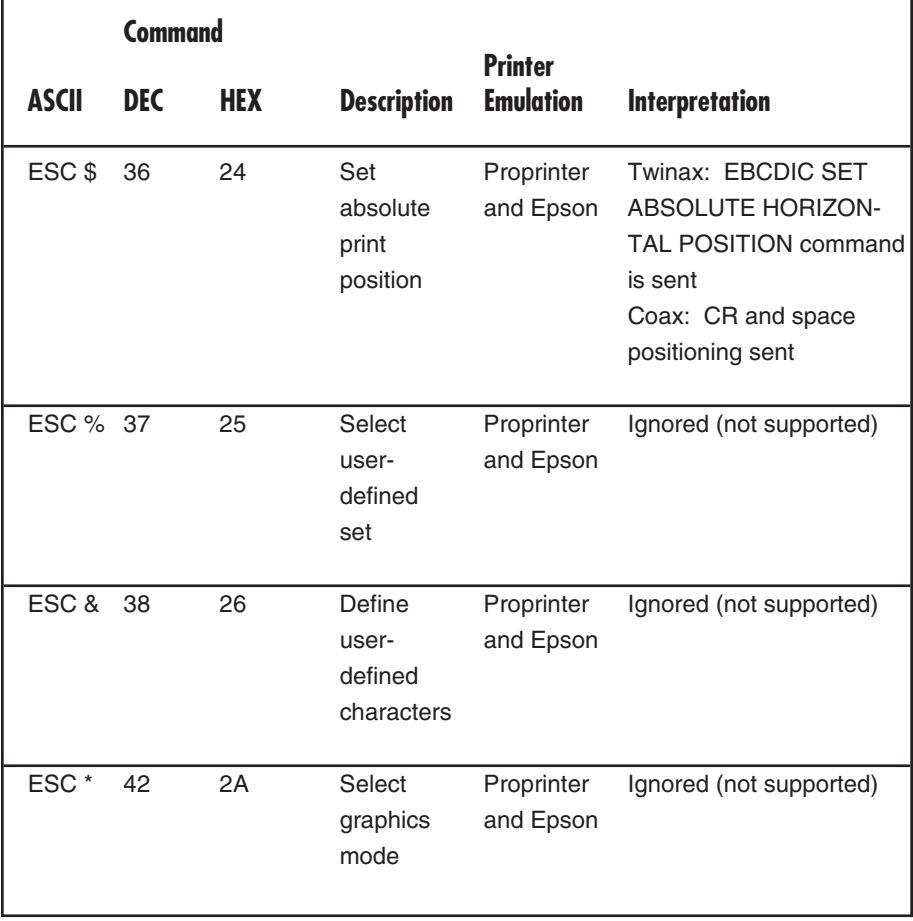

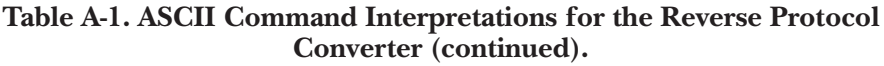

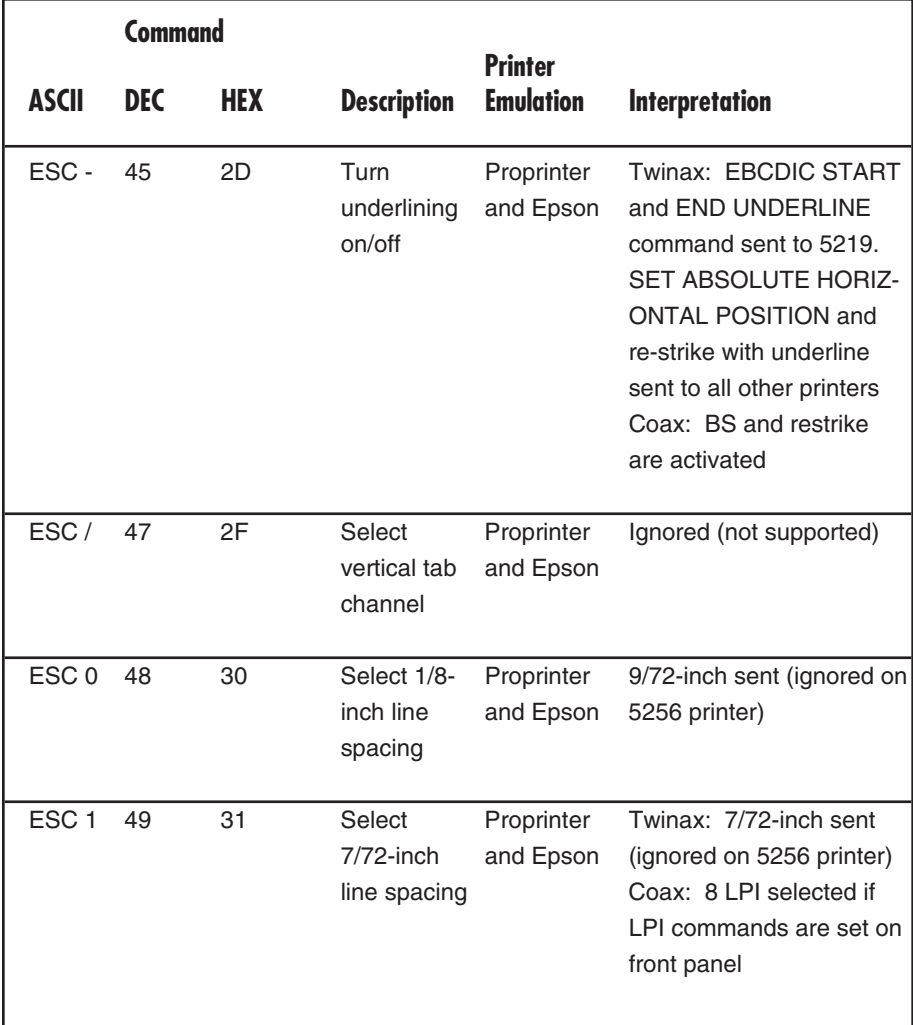

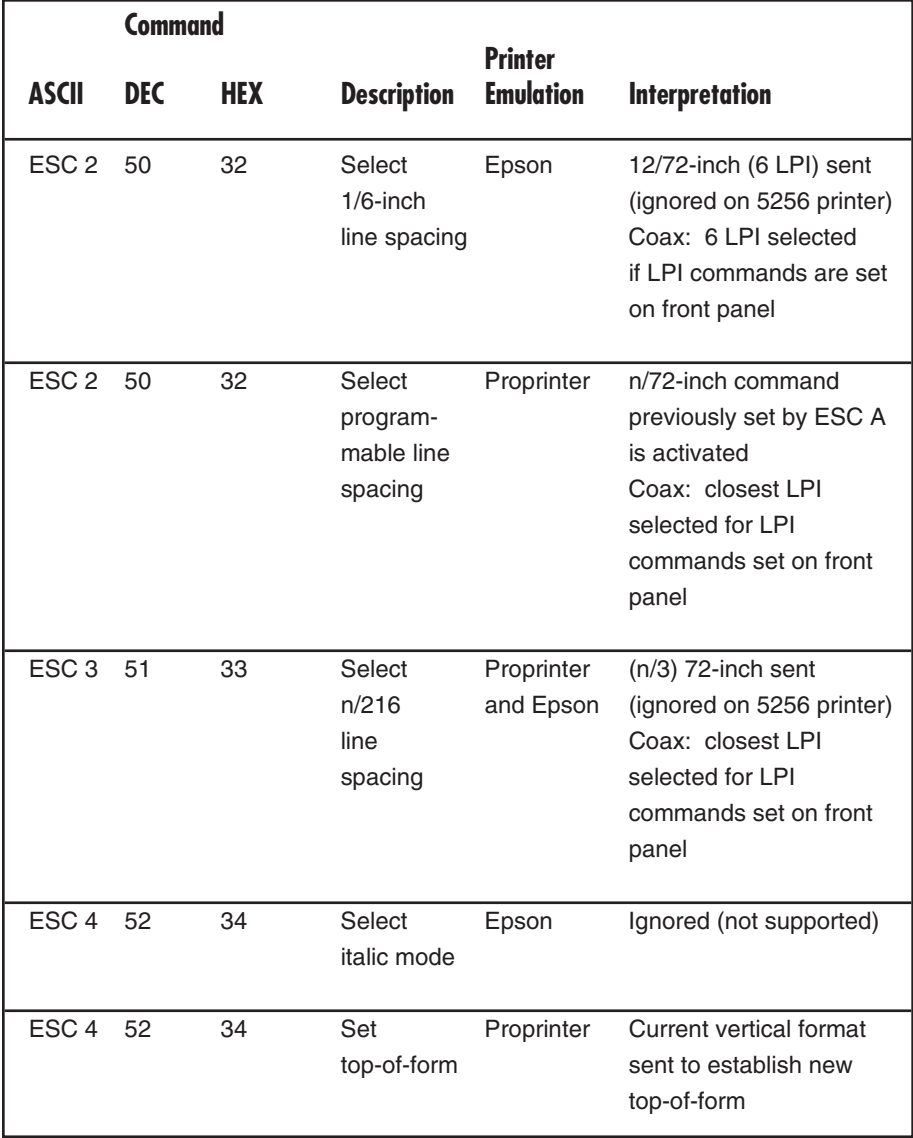

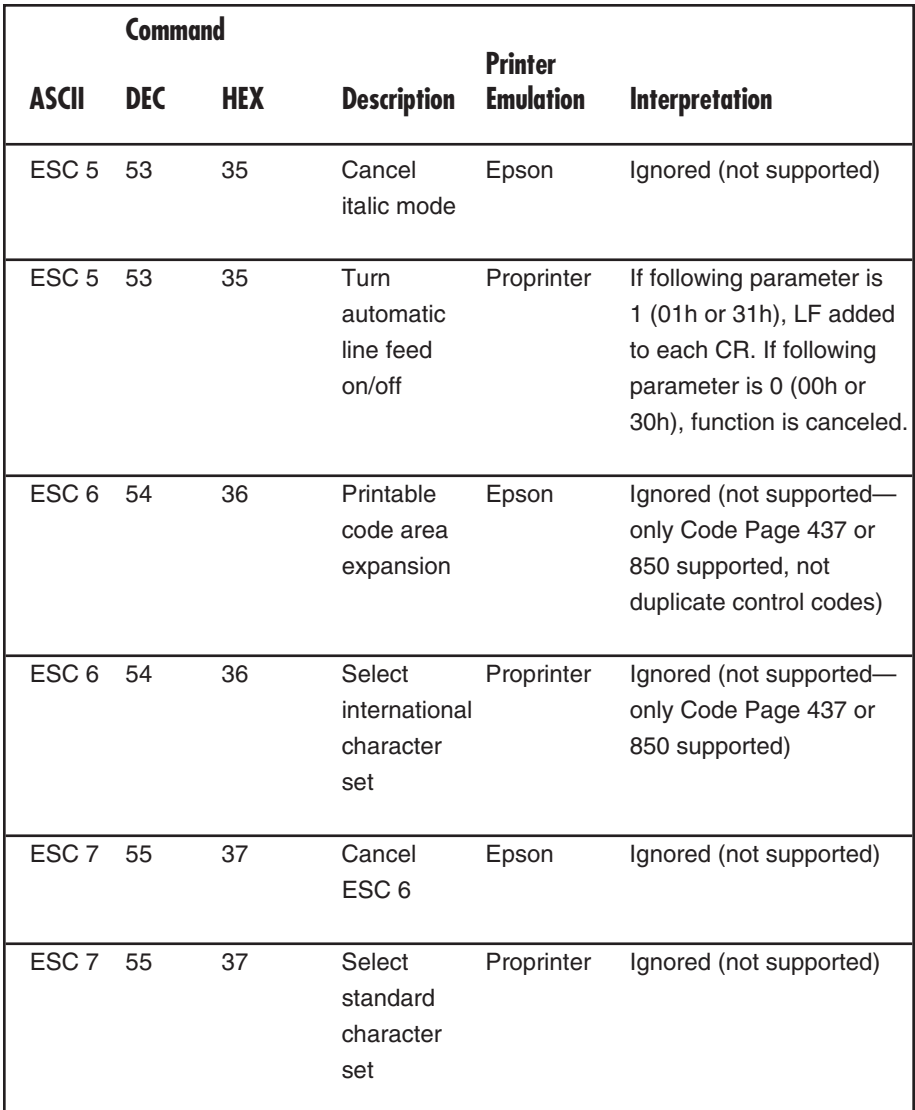

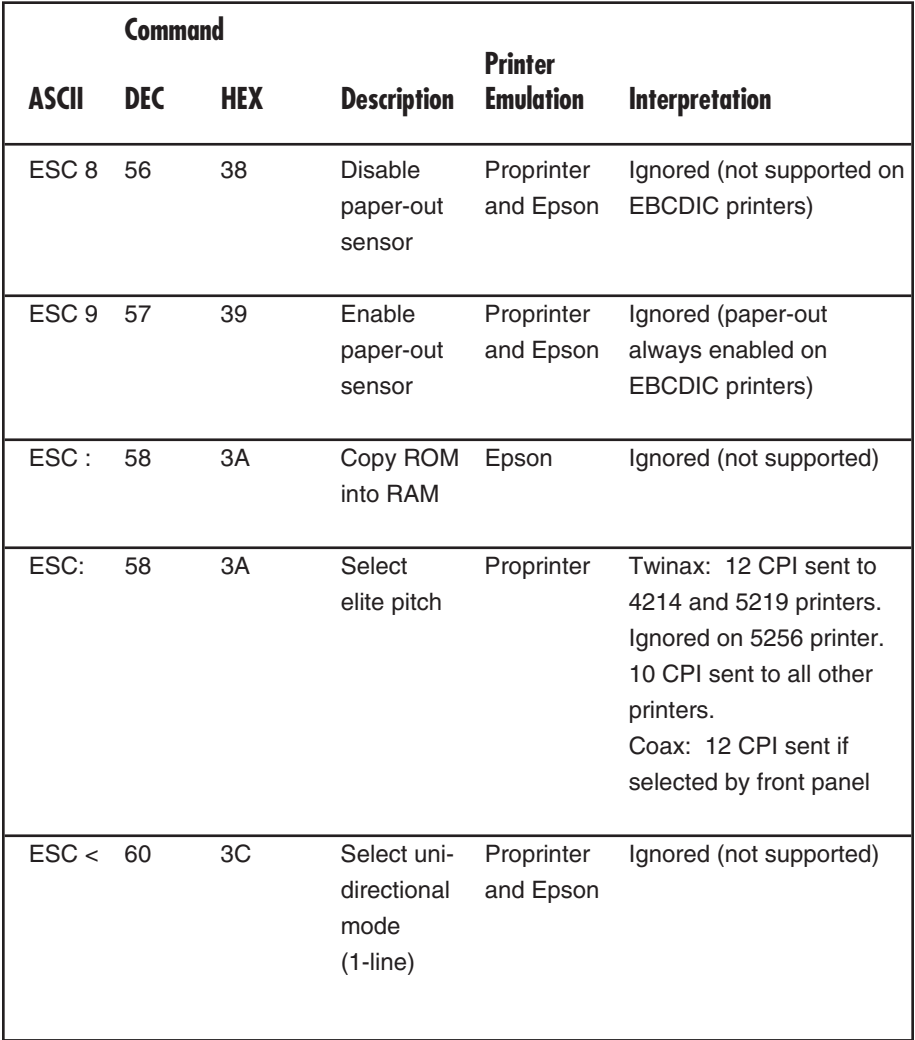

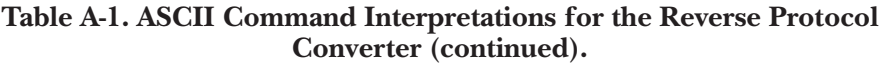

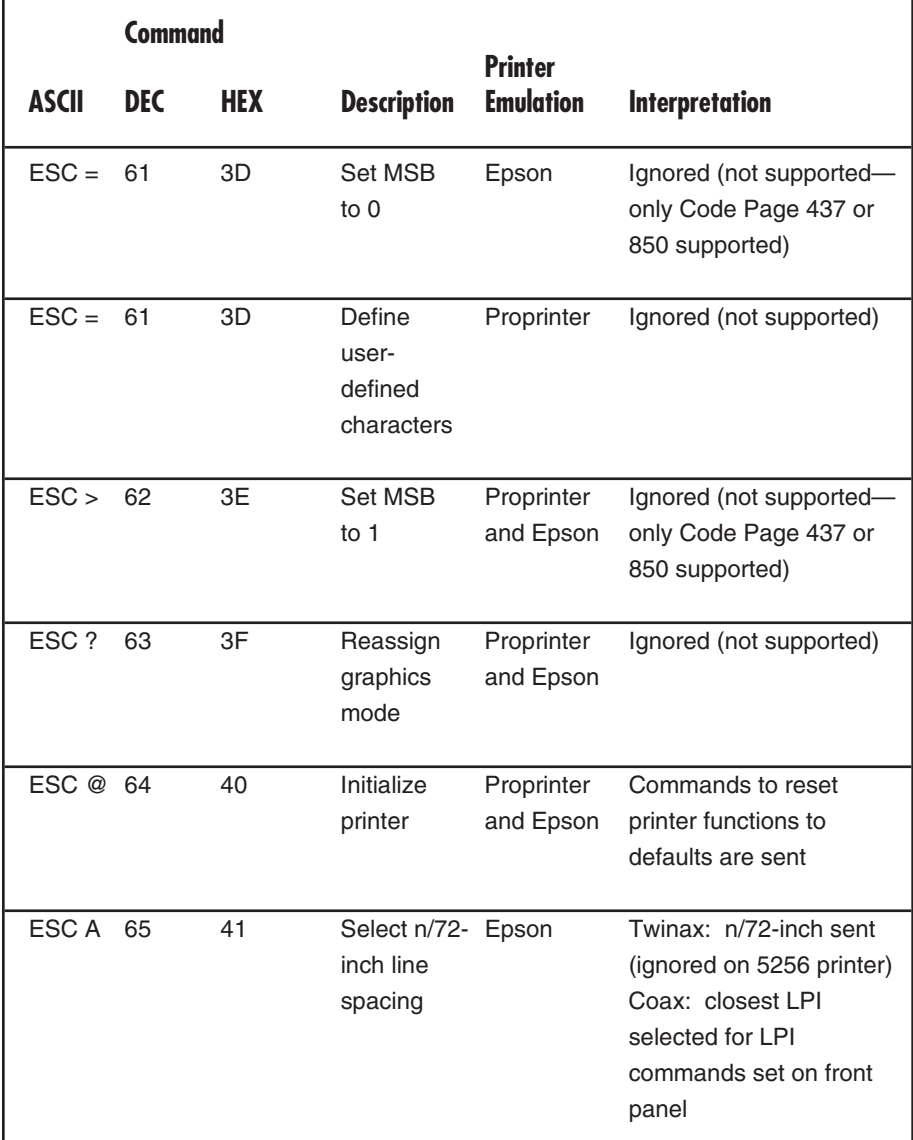

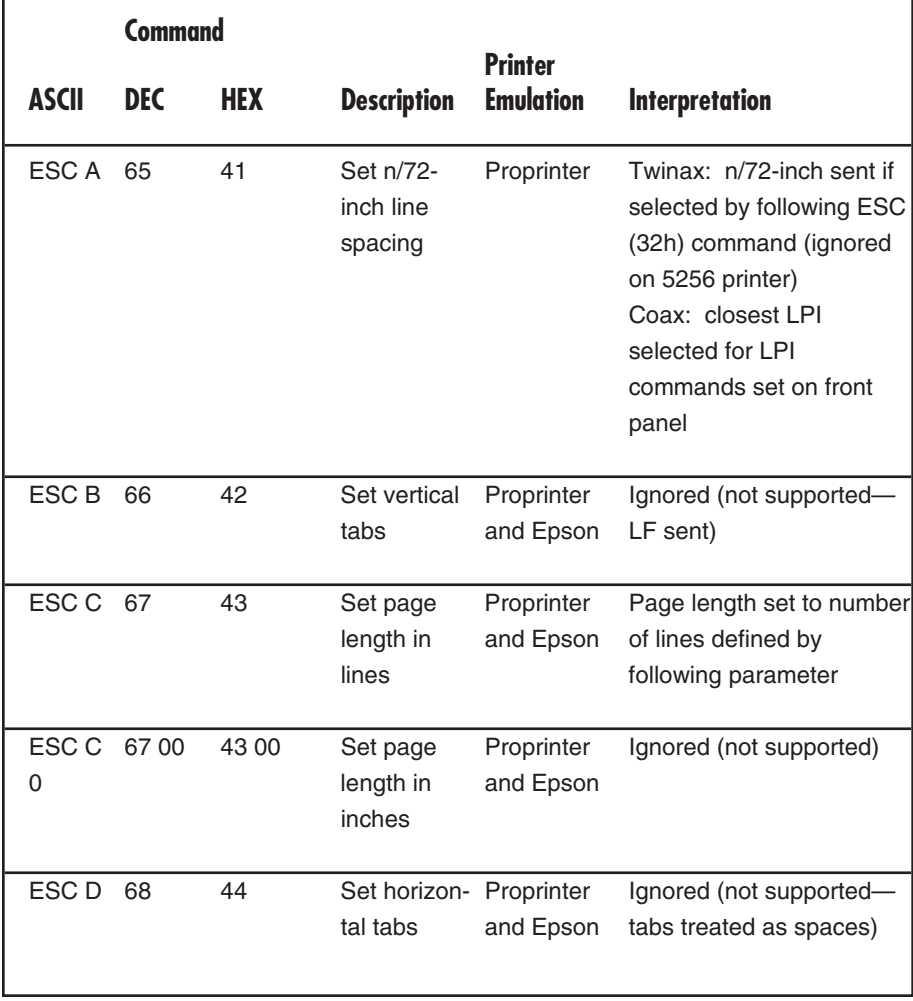

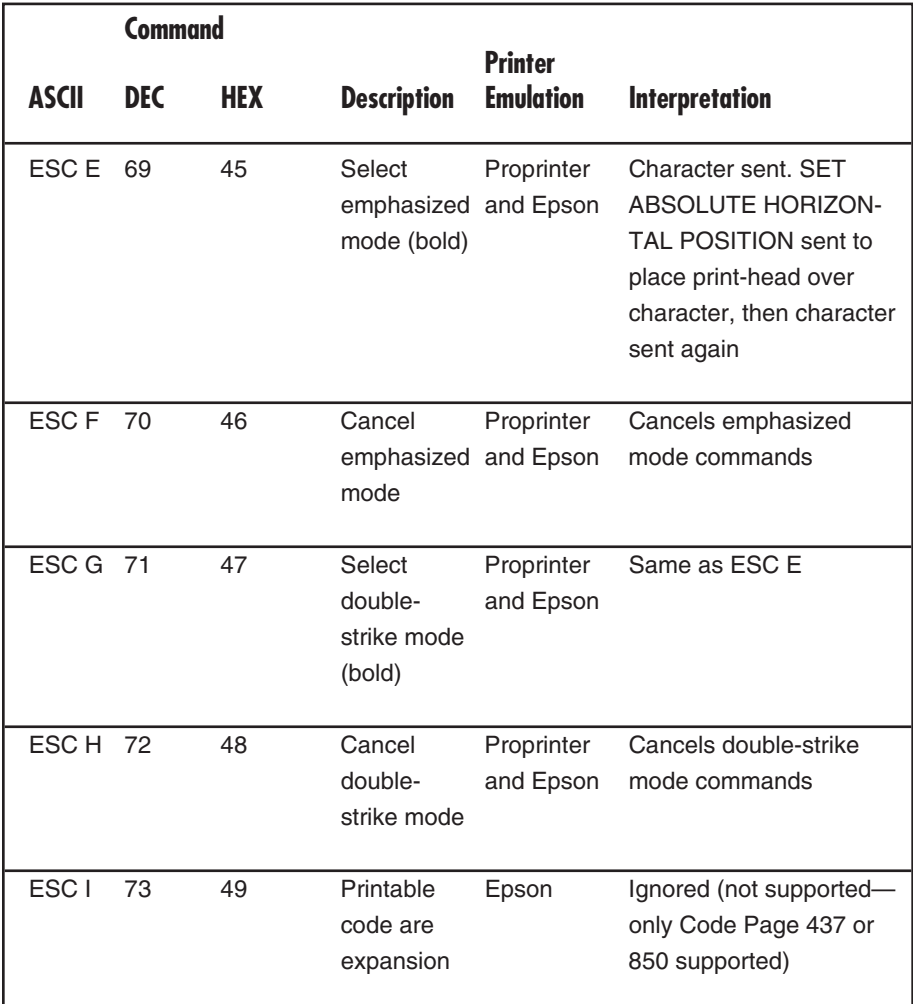

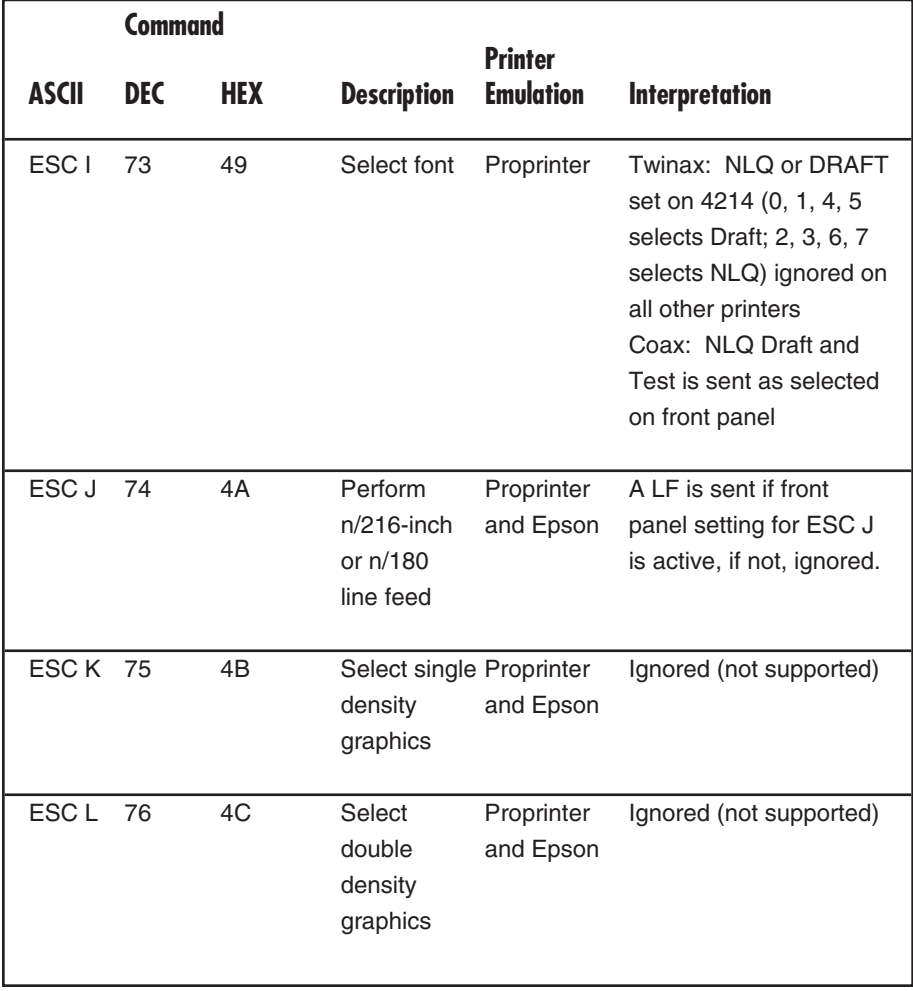

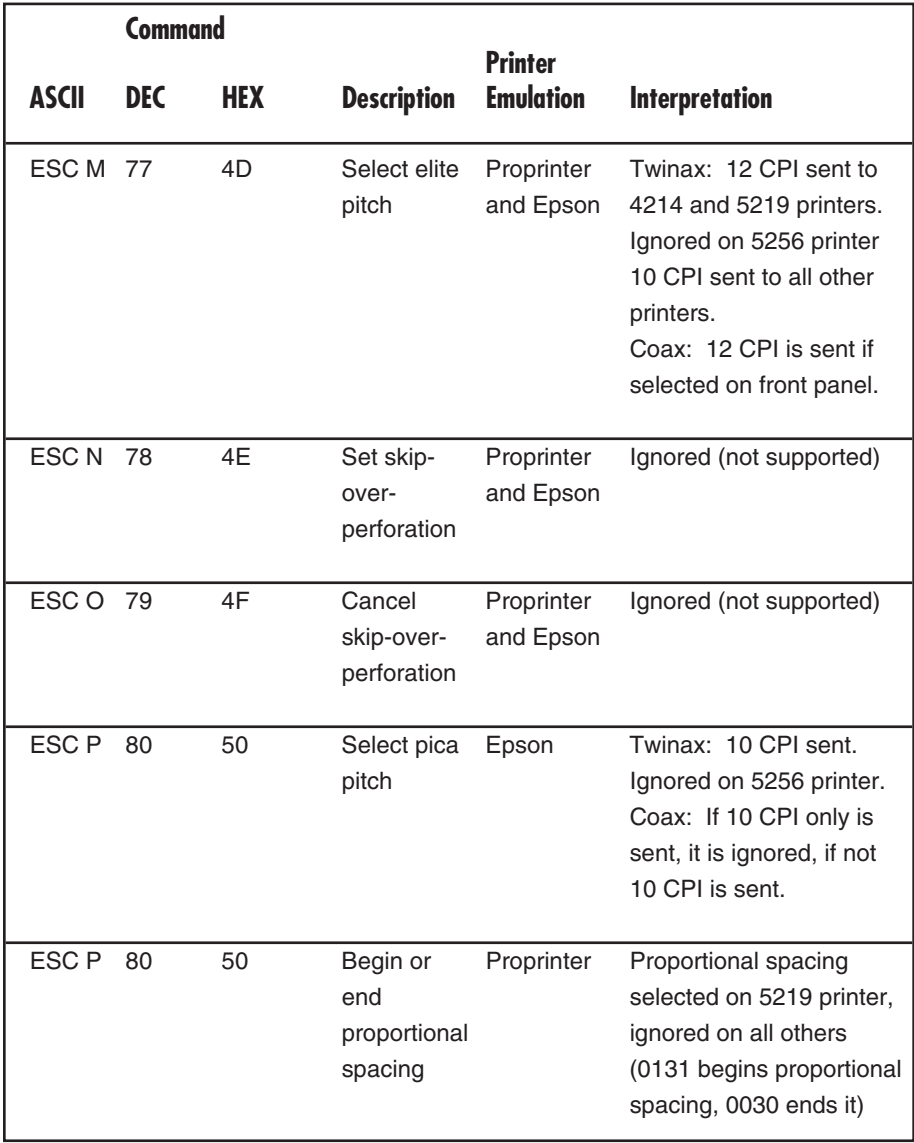

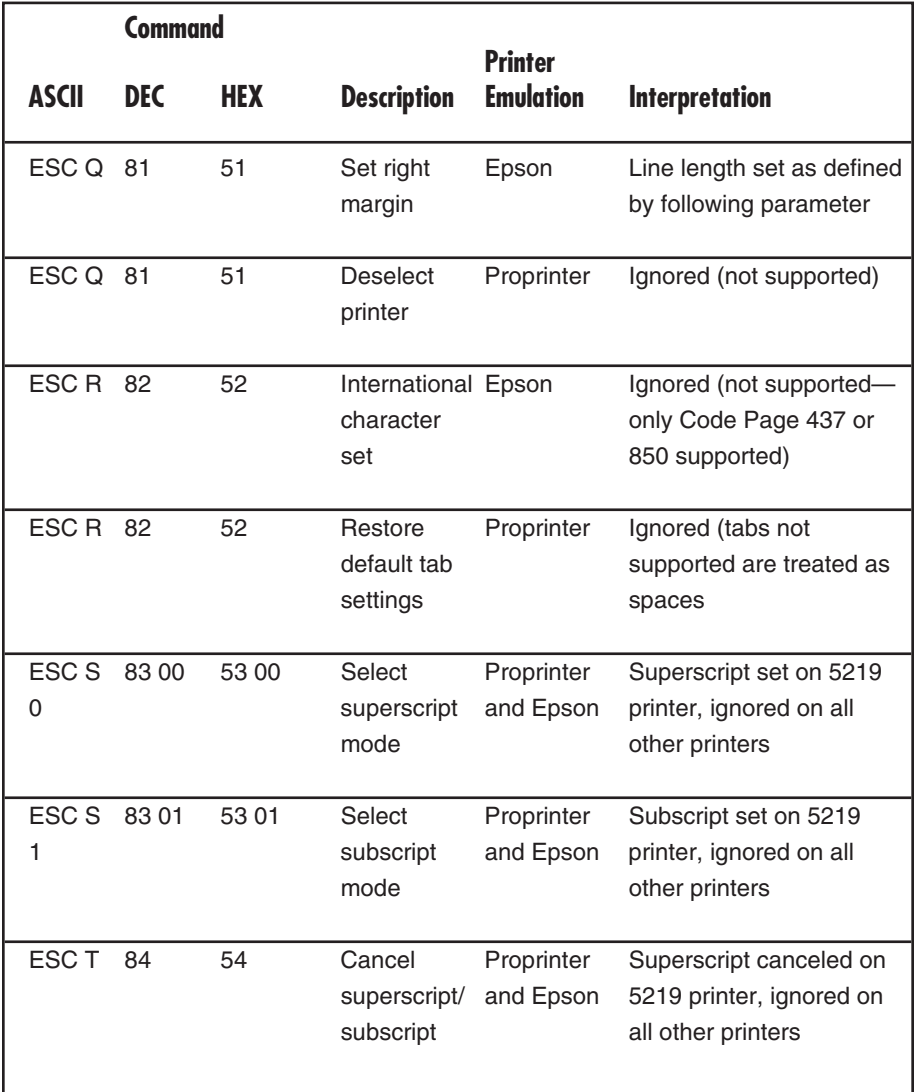

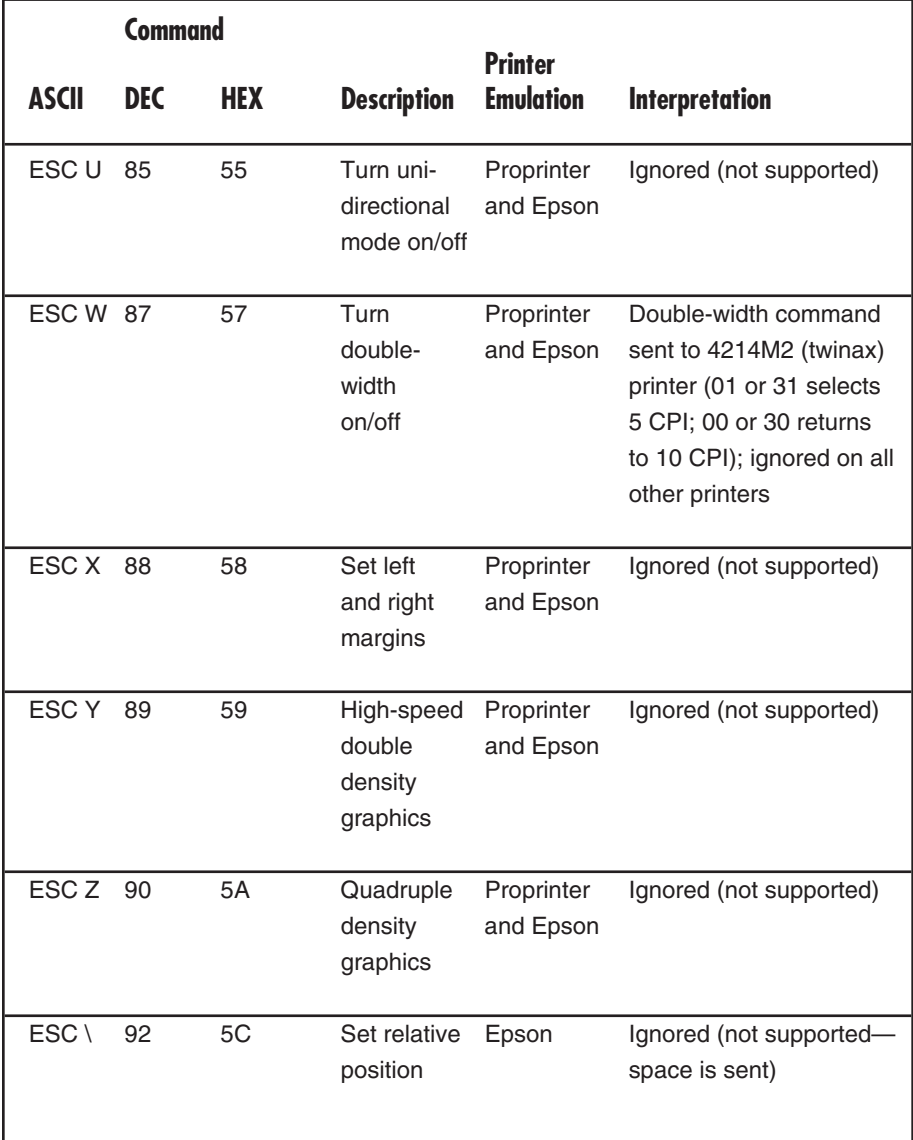

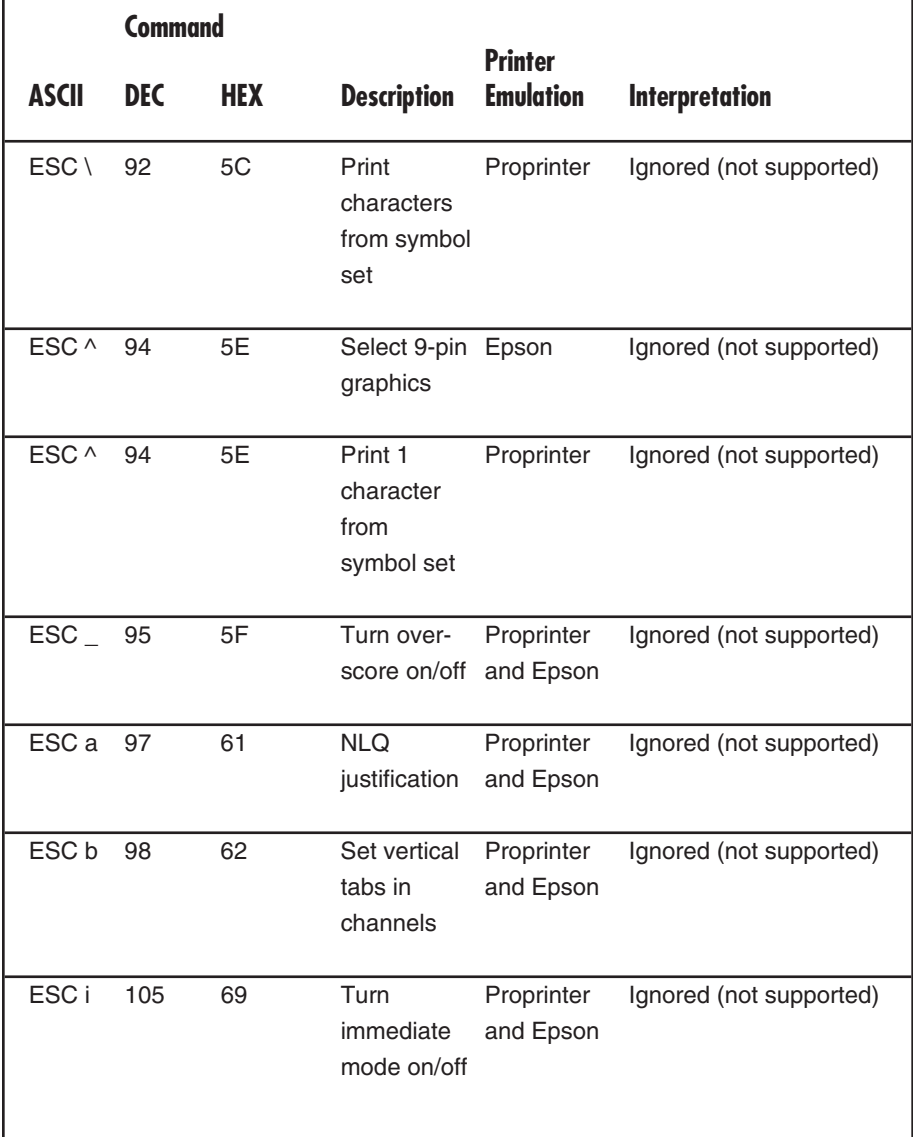

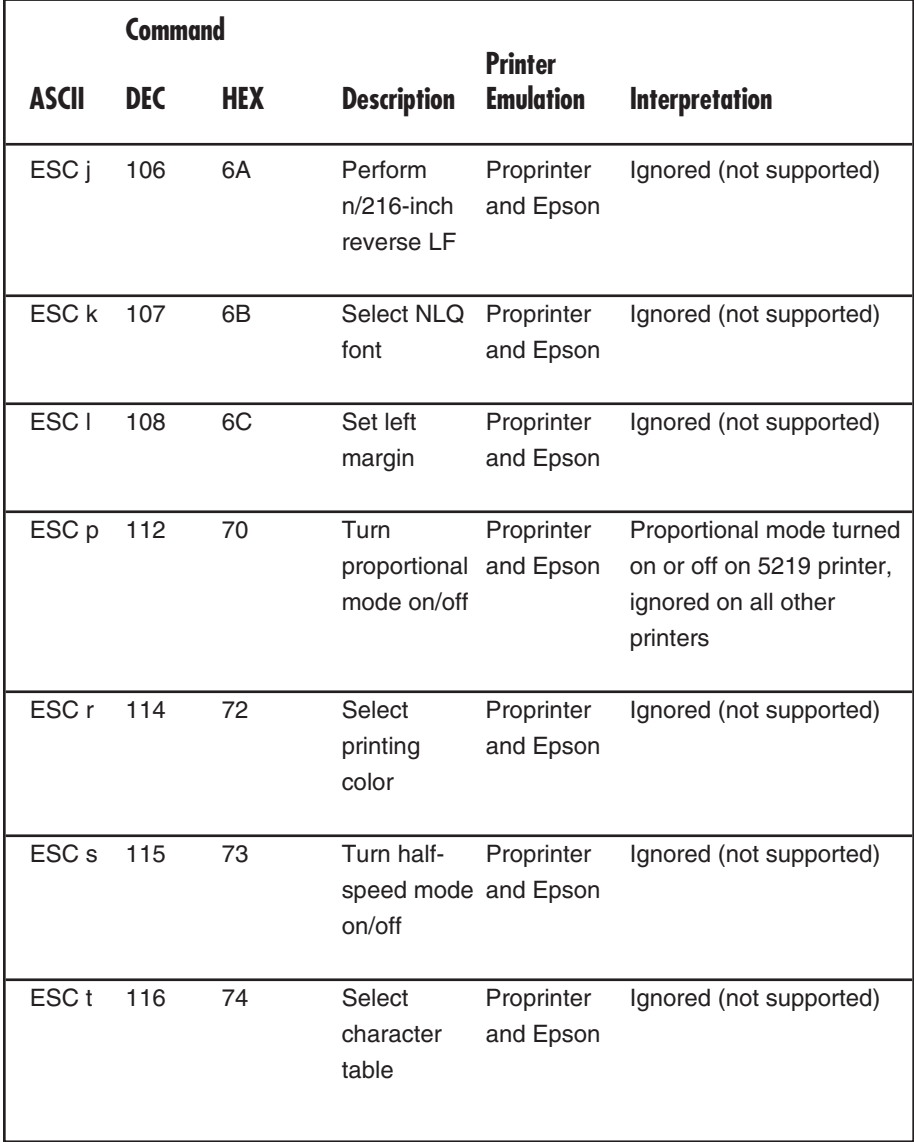

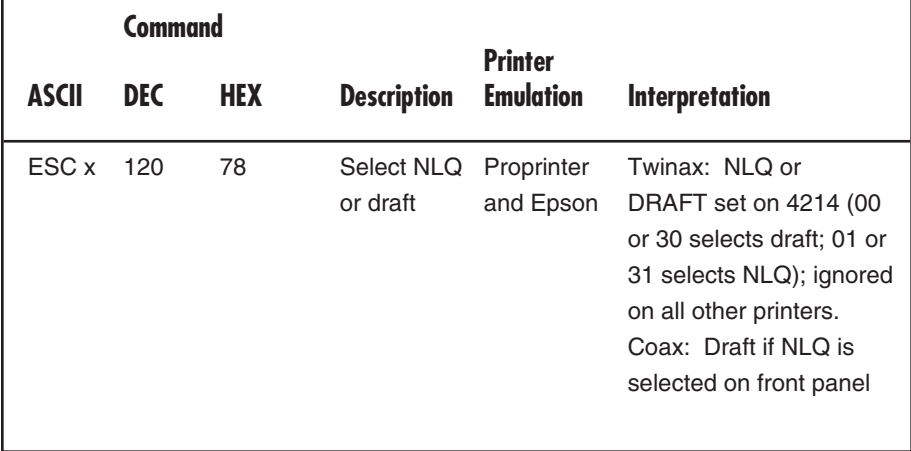

# Appendix B: Interface Cable Requirements

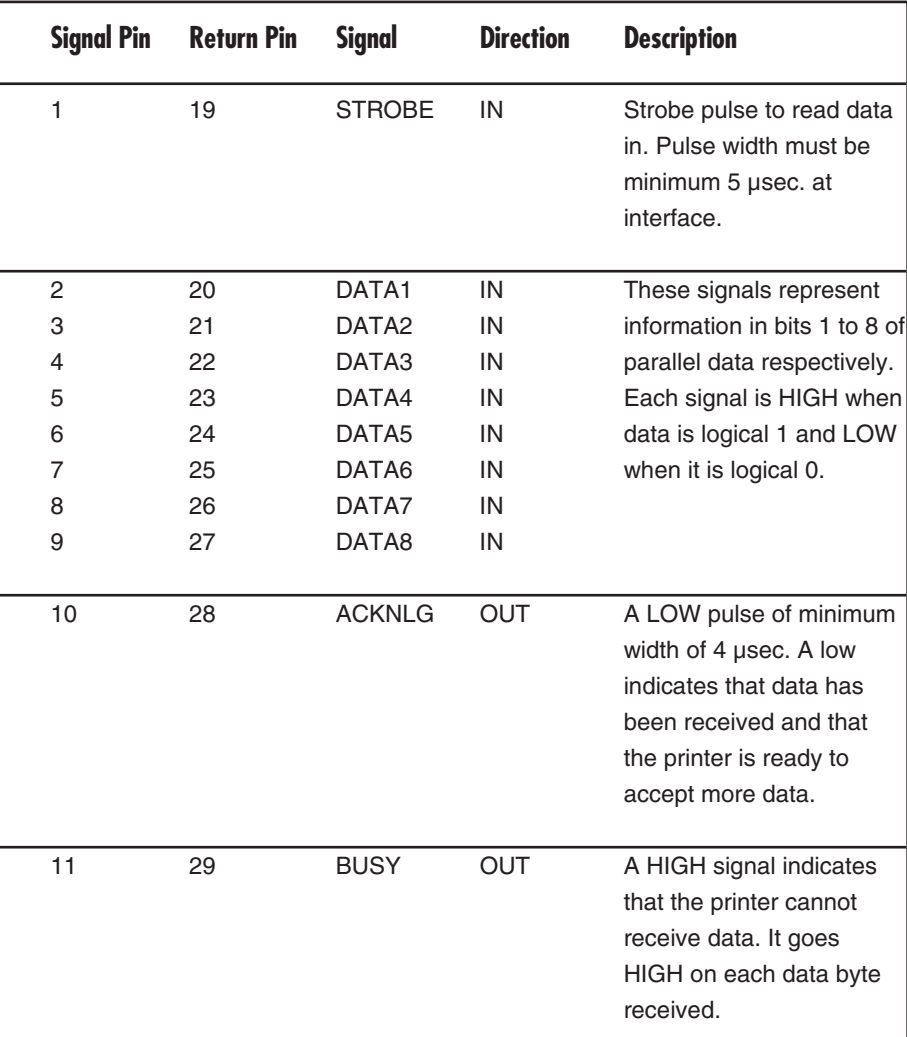

#### **Table B-1. 36-Pin Centronics Compatible Parallel Input.**

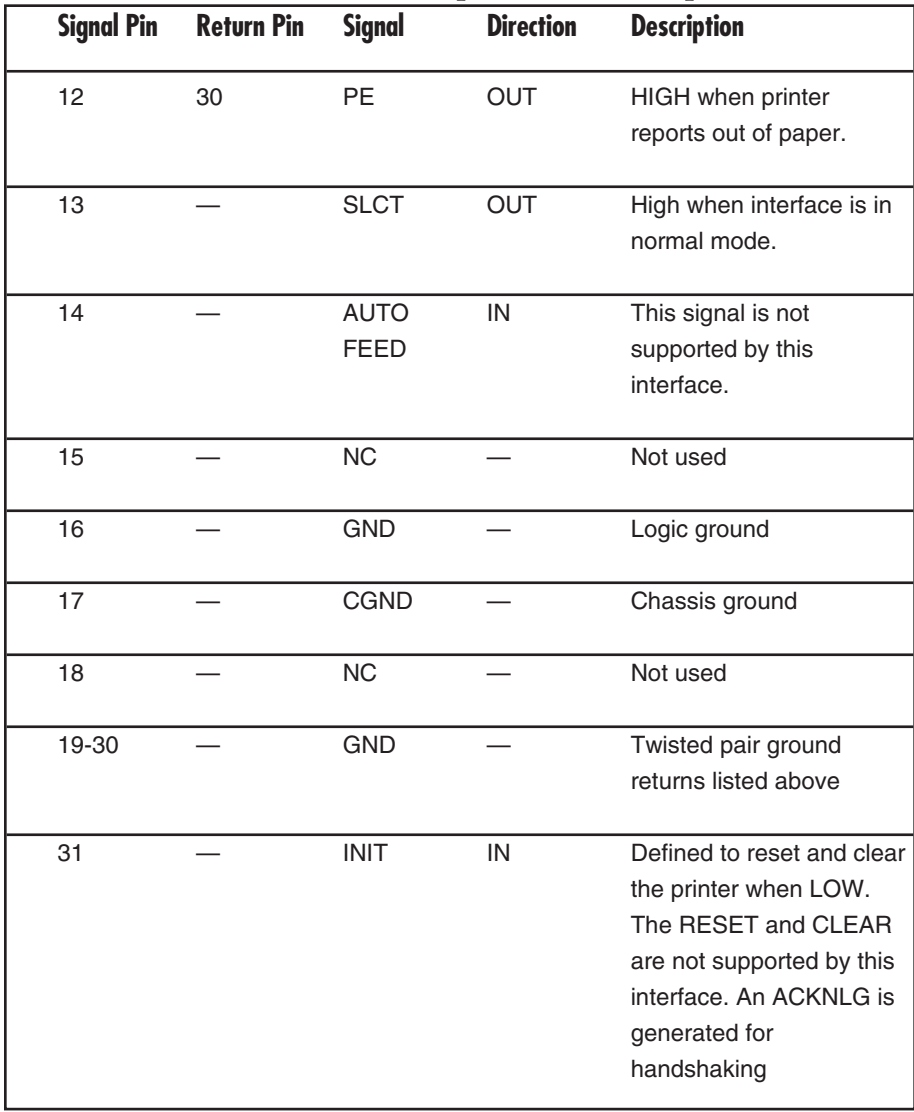

#### **Table B-1. 36-Pin Centronics Compatible Parallel Input (continued).**

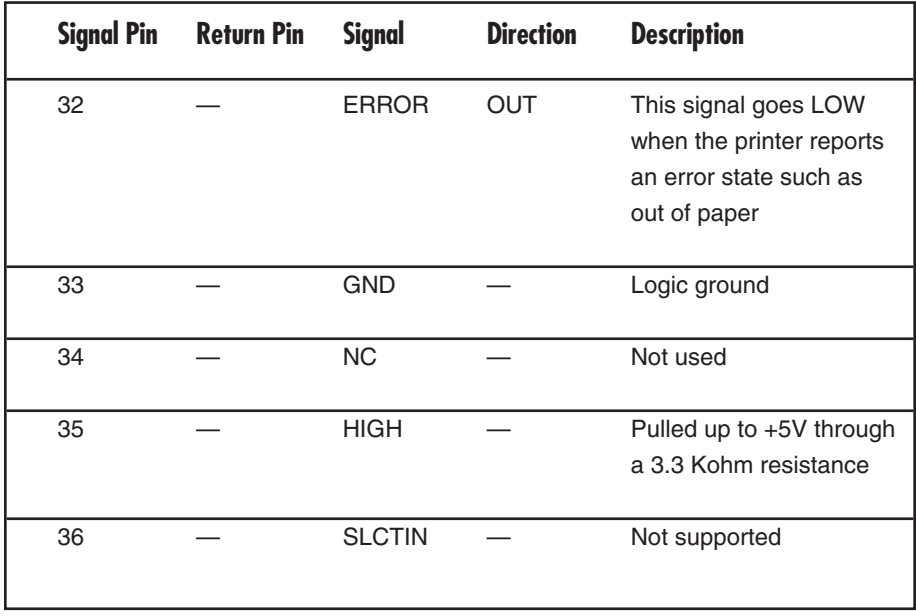

## **Table B-1. 36-Pin Centronics Compatible Parallel Input (continued).**

# **Signal Pin Return Pin Signal Direction Description** 1 21 STROBE OUT Strobe pulse to data to printer. Pulse width is nominally 1 µsec 2 22 DATA1 OUT These signals represent 3 22 DATA2 OUT information in bits 1 to 8 of 4 22 DATA3 OUT parallel data respectively. 5 22 DATA4 OUT Each signal is HIGH when 6 23 DATA5 OUT data is logical 1 and LOW 7 23 DATA6 OUT when it is logical 0. The 8 23 DATA7 OUT setup and high times are 9 23 DATA8 OUT nominally 1 usec 10 24 ACKNLG IN A LOW pulse of minimum width of 1 µsec indicates that data has been received and that the printer is ready to accept more data. 11 25 BUSY IN When HIGH the interface will not send more data 12 35 PE IN HIGH when printer reports out of paper 13 - SLCT IN High when printer is selected

#### **Table B-2. 25-Pin Centronics Compatible Parallel Output Diagnostic Port.**

#### **Table B-2. 25-Pin Centronics Compatible Parallel Output Diagnostic Port (contined).**

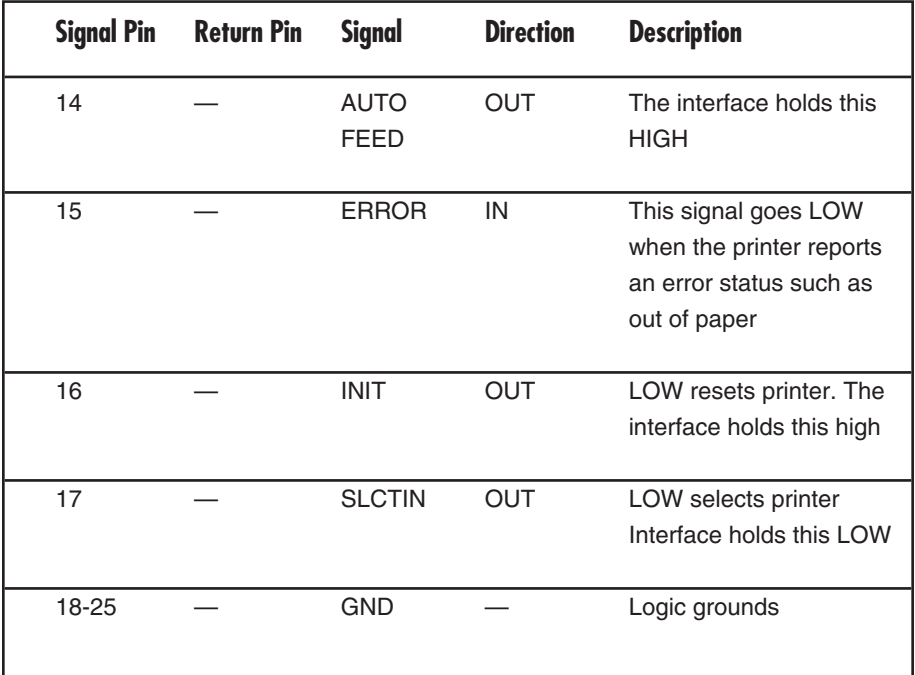

The 25-pin serial input connector was designed to appear the same as an IBM Proprinter serial connector. The connections appear in **Table B-3**.

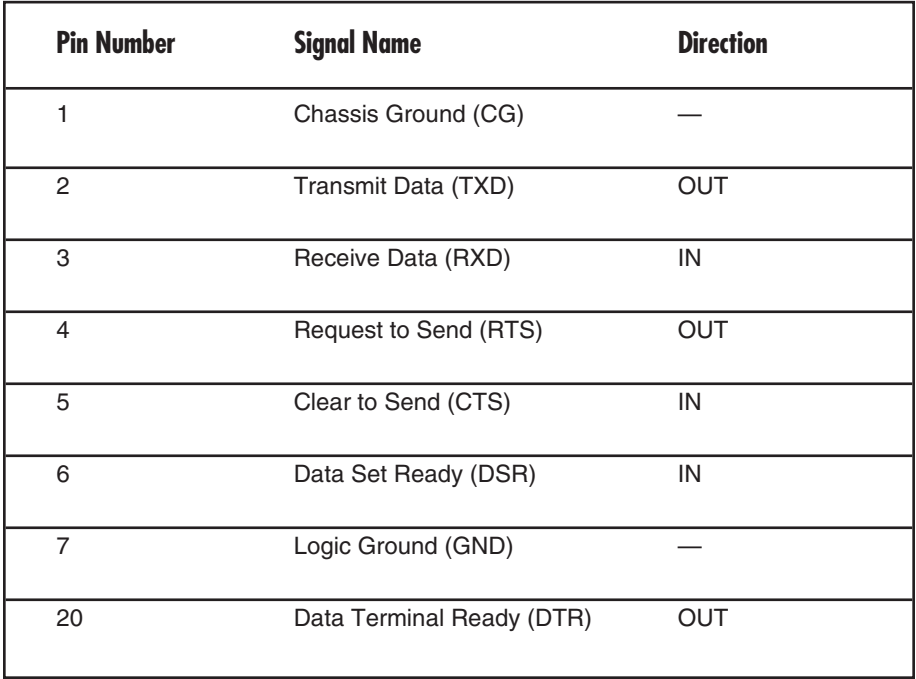

#### **Table B-3. 25-Pin RS-232 Serial Input Port.**

If you are using an IBM PC compatible serial output, the serial cable needed to input data to the Reverse Protocol Converter is equivalent to part number EYN254C. Below is an example of this cable to aid you in obtaining or making a cable to function with the Reverse Protocol Converter.

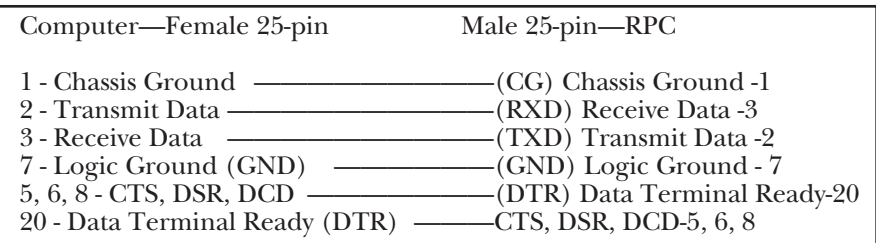

**Figure B-1. Serial Cable Pinout.**

#### **NOTE**

**CTS is Clear To Send, DSR is Data Set Ready, and DCD is Data Carrier Detect.**

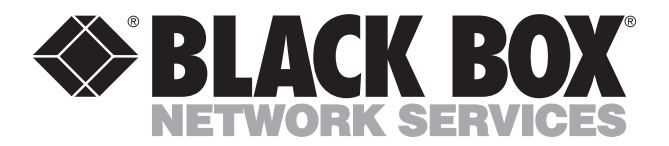

© Copyright 1995. Black Box Corporation. All rights reserved.

*1000 Park Drive • Lawrence, PA 15055-1018 • 724-746-5500 • Fax 724-746-0746*

. . . . . . . . . . . .